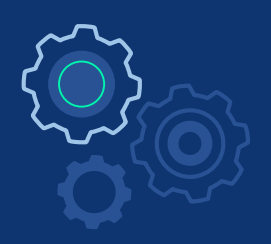

# Introduction to AI implementation in FPGA via VITIA-AI

**(Wed) 27.01.2021 Colloquium at University of Seoul, Dept. of Physics Sunyoung Yoo**

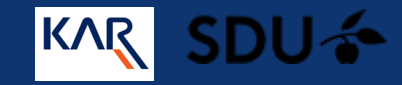

# Little About myself

MSc in Physics at University of Seoul

Training Program for Robotics of KAR (Korea Association of Robot Industry)

> Research Assistant at SDU MMMI, AI and Data Science Lab

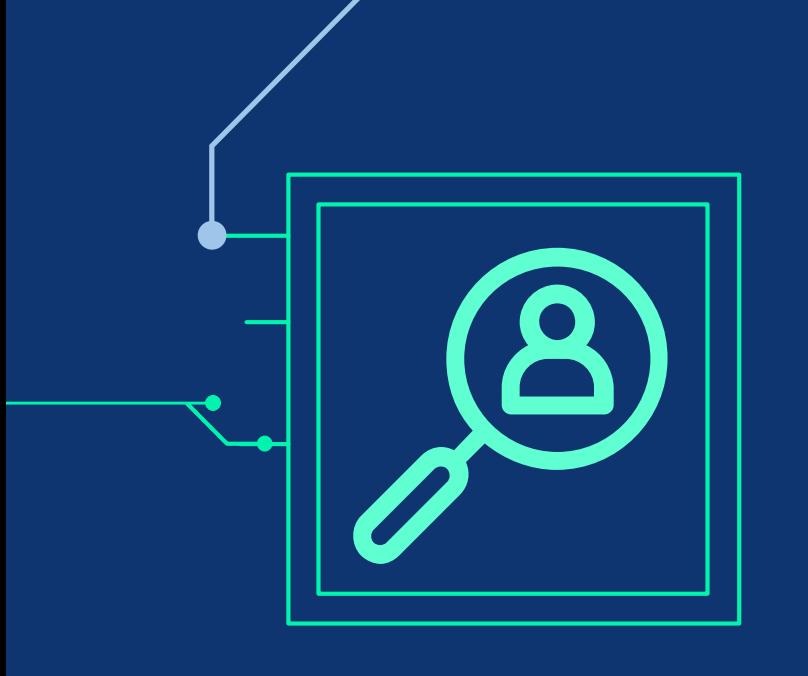

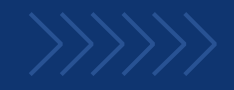

### TABLE OF CONTENTS

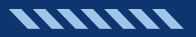

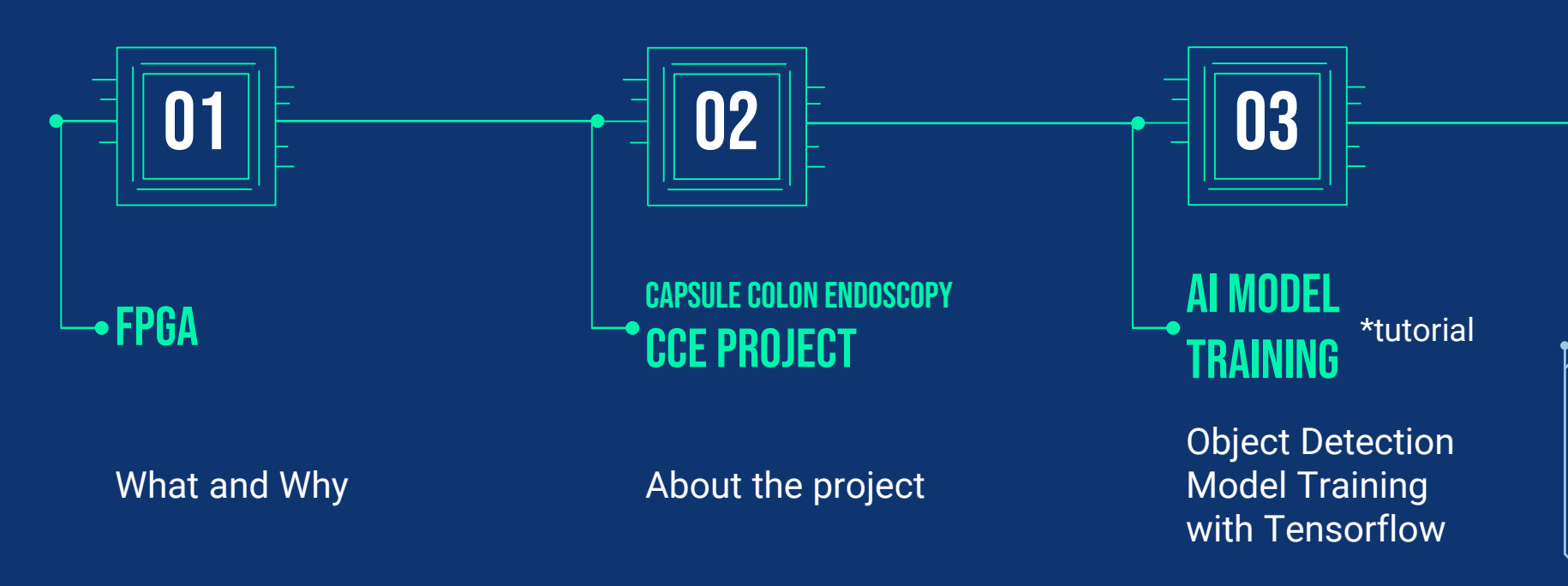

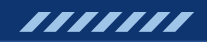

### TABLE OF CONTENTS

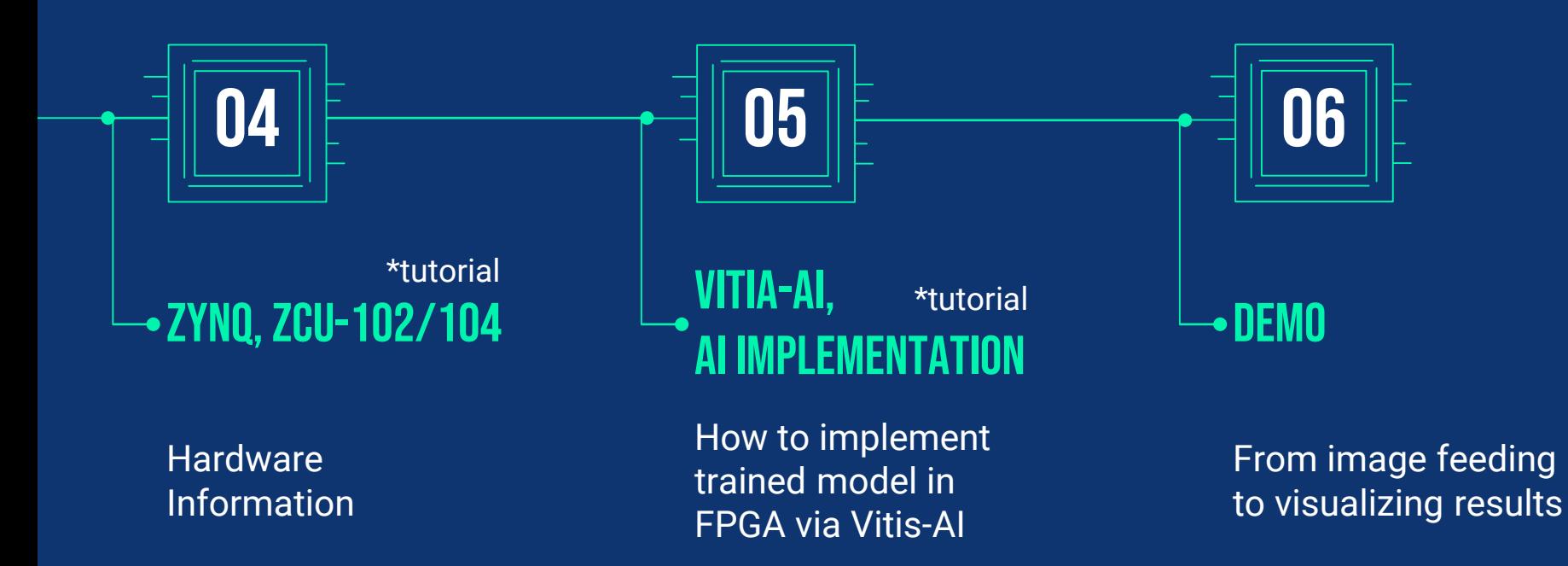

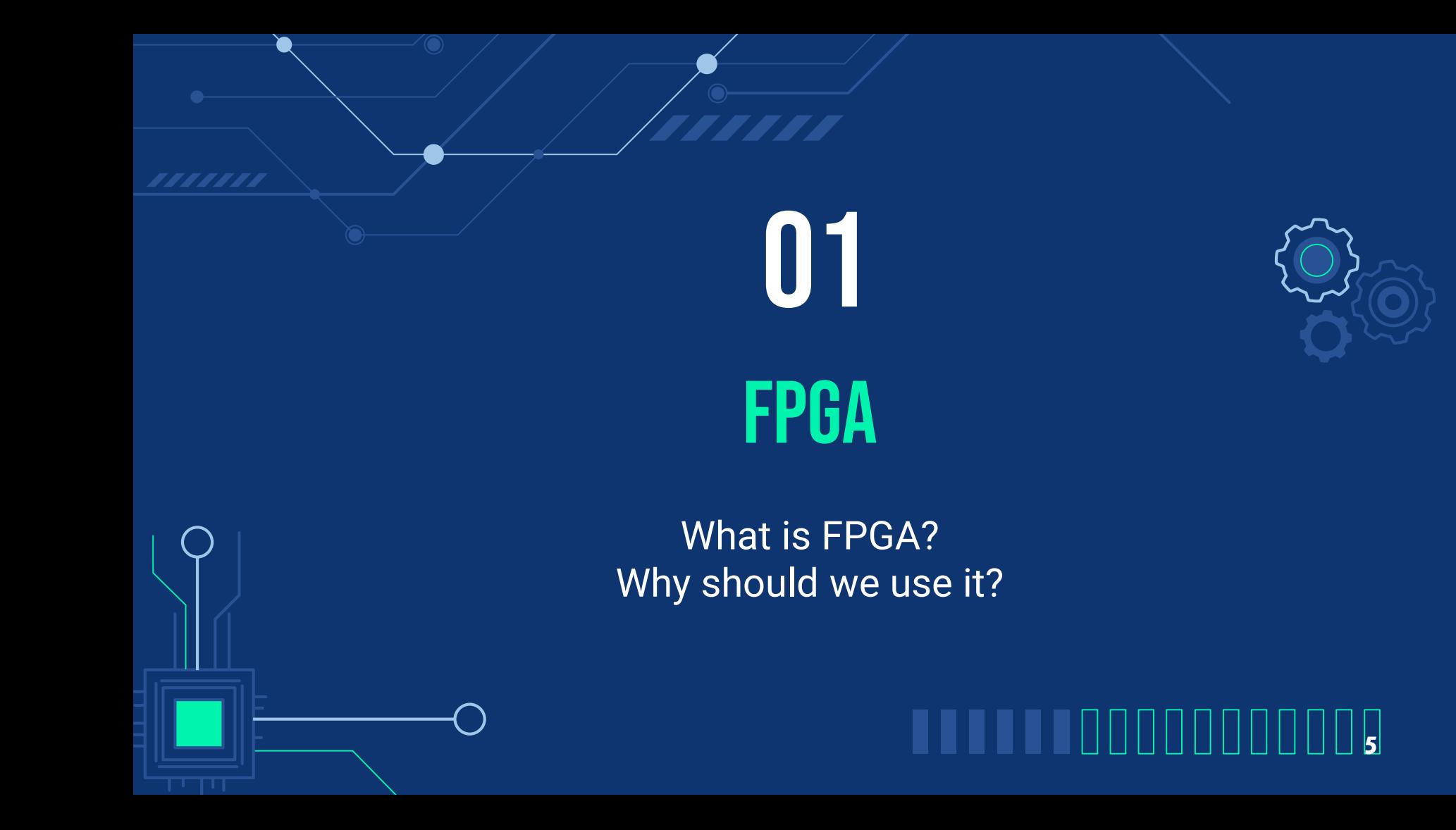

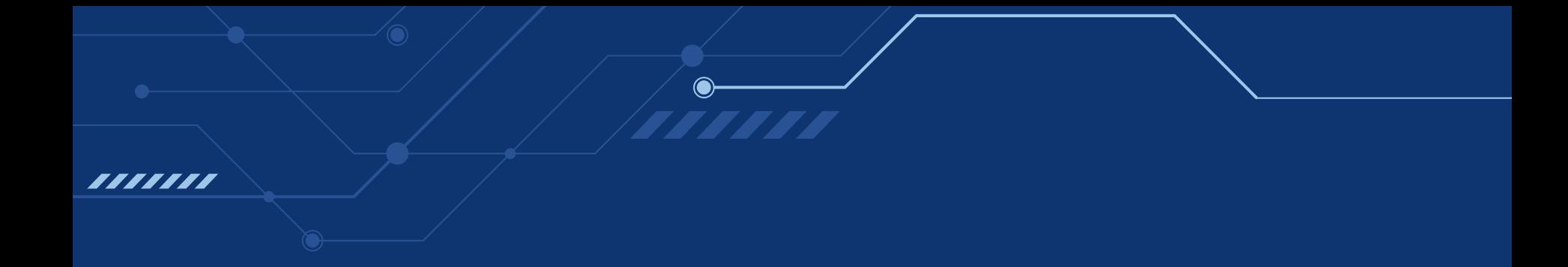

### Field Programmable Gate Arrays

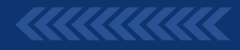

#### Field Programmable Gate Arrays

- o Semiconductor devices based around a matrix of configurable logic blocks (CLBs) connected via programmable interconnects.
- o Can be reprogrammed to desired application or functionality requirements after manufacturing.

— XILINX

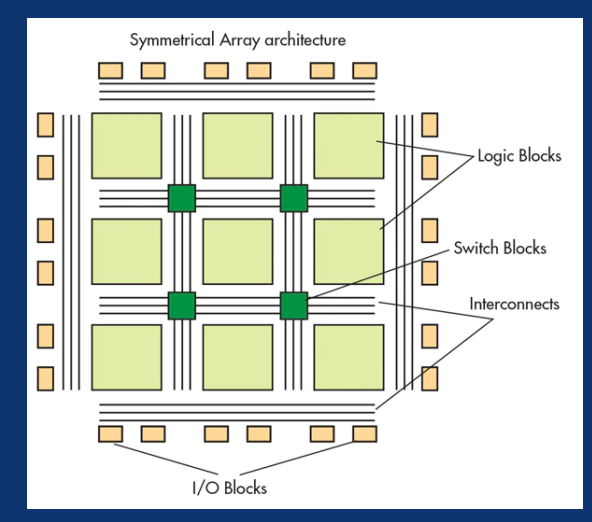

[Ref:https://www.electronicdesign.com/technologies/fpgas/article/218015](https://www.electronicdesign.com/technologies/fpgas/article/21801527/the-principles-of-fpgas) 27/the-principles-of-fpgas

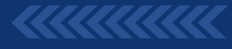

,,,,,,,

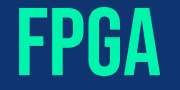

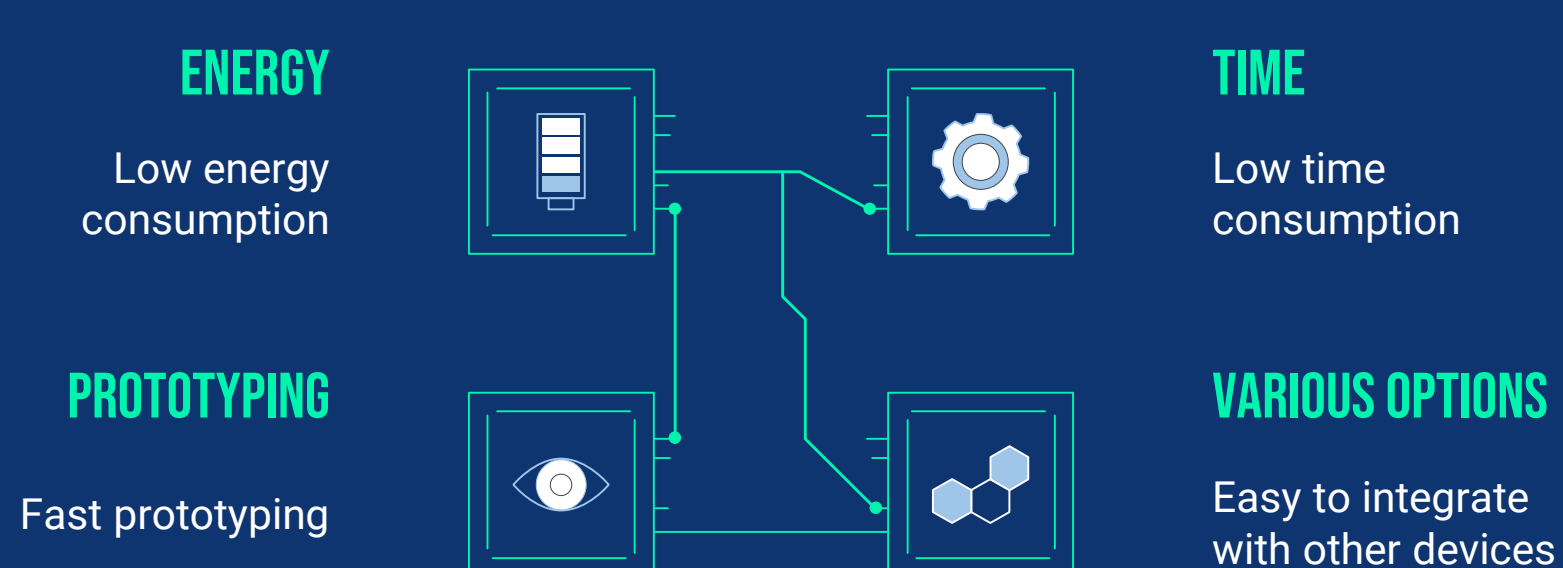

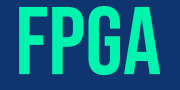

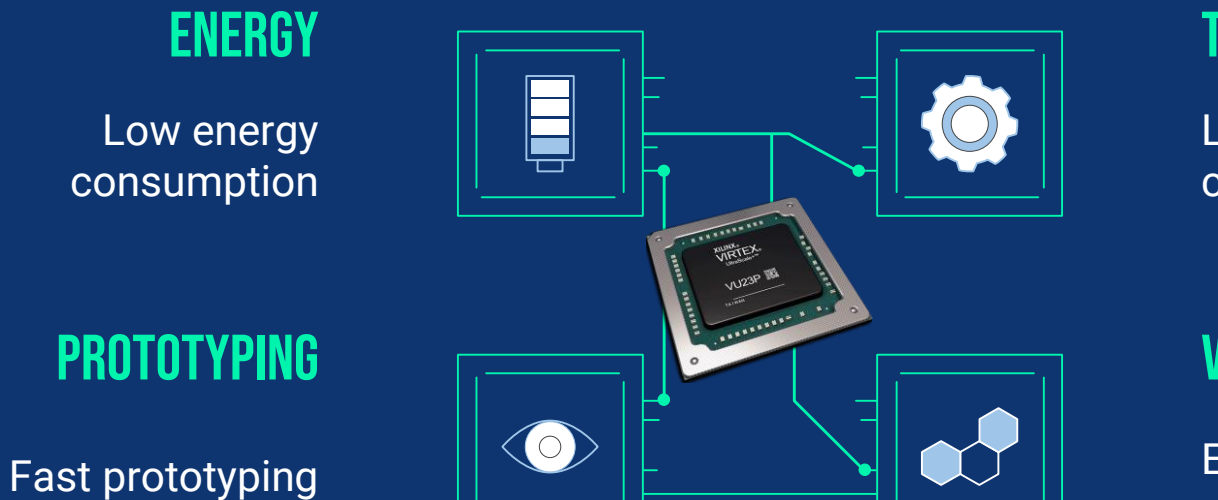

#### **TIME**

Low time consumption

#### **VARIOUS OPTIONS**

Easy to integrate with other devices

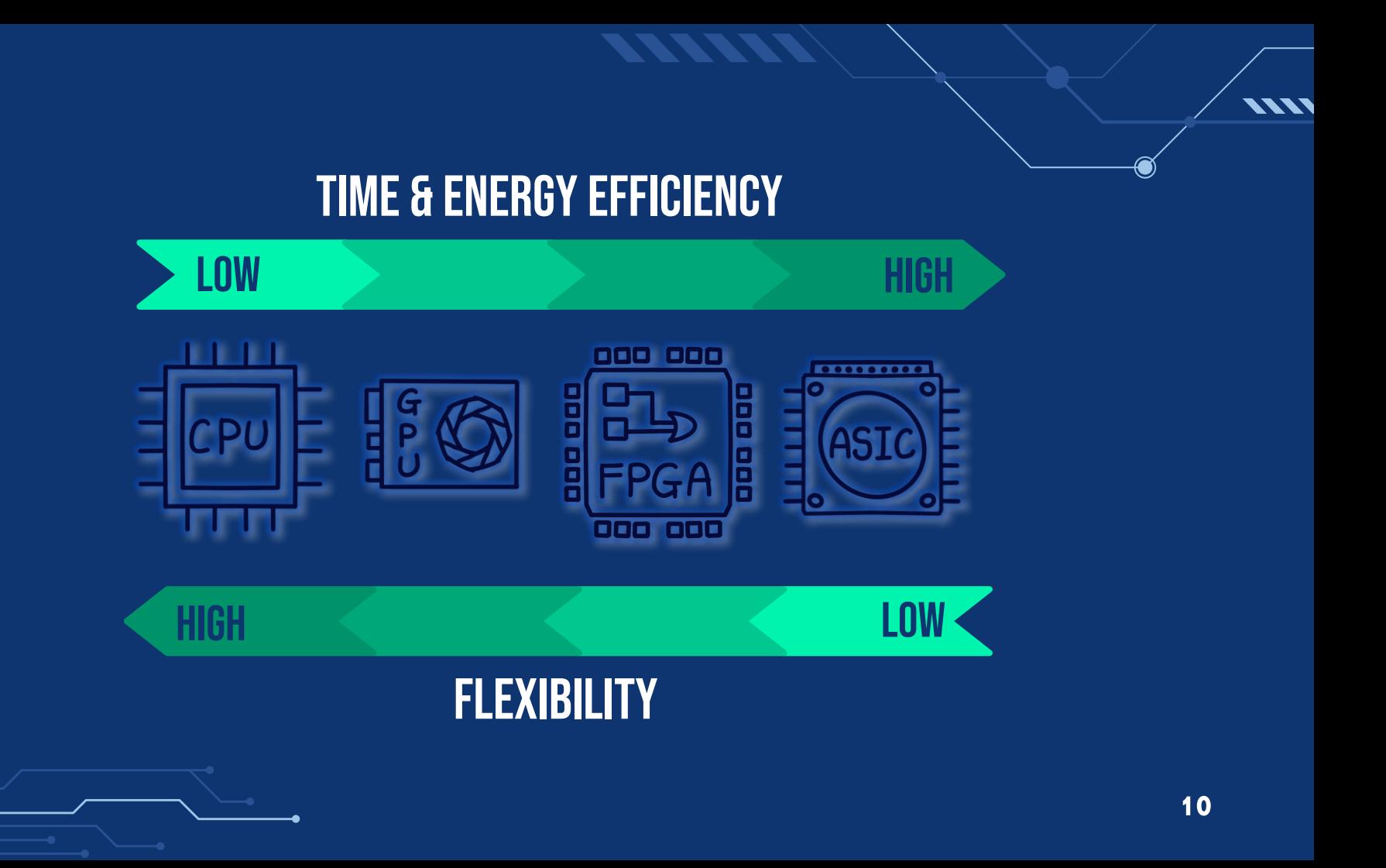

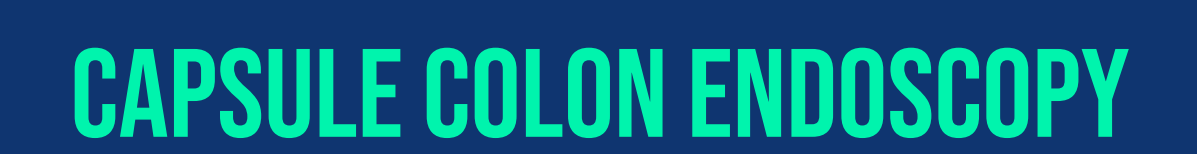

02

77777

777777

About the project

TTTTTT00000 **11**

### **CAPSULE COLON ENDOSCOPY**

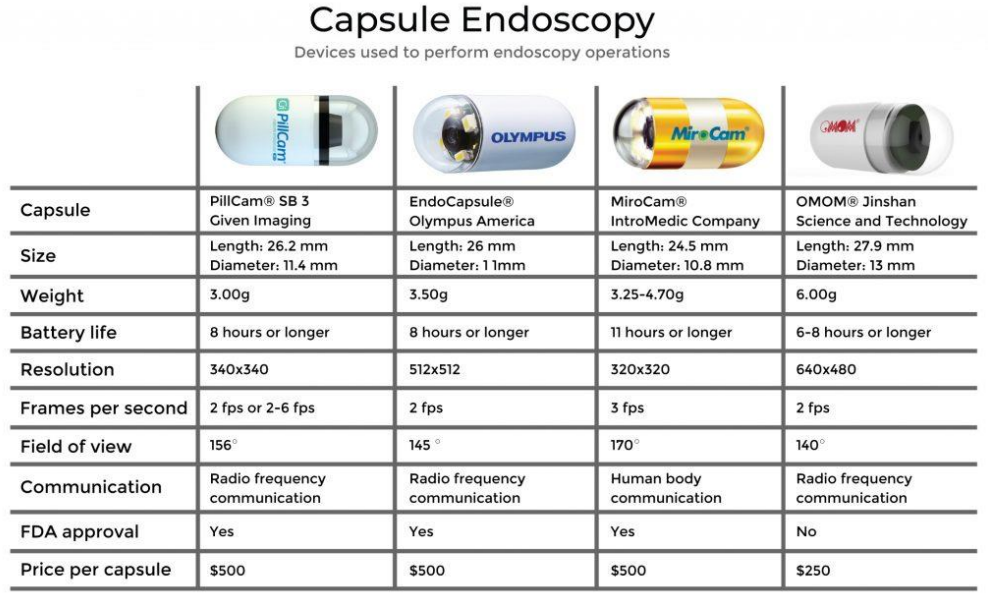

#### Key Features

- low energy consumption
- long battery life
- stable communication
- small size
- harmless inside human body

### CAPSULE COLON ENDOSCOPY

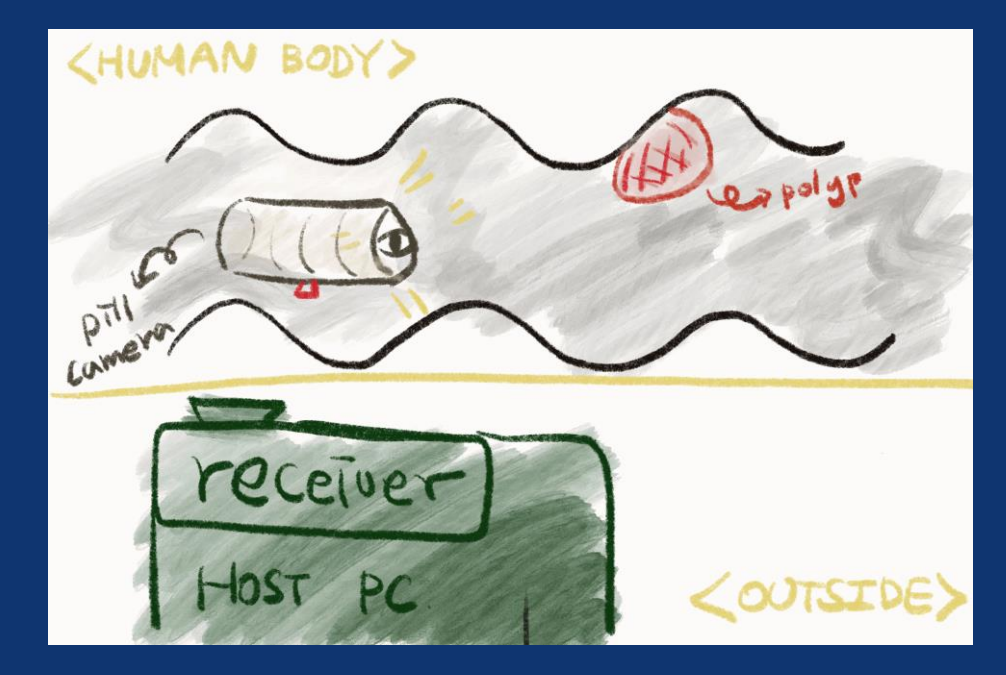

#### Key Features

- low energy consumption
- long battery life
- stable communication
- small size
- harmless inside human body
- => processing images before sending to the host can be more efficient.

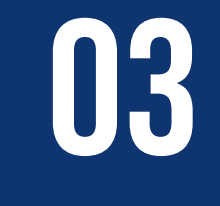

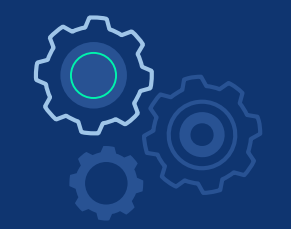

# **AI TRAINING**

AI Model Design Model Training

#### **THEFFECOOOOO 14**

### Model Design

**VIVI** 

◉

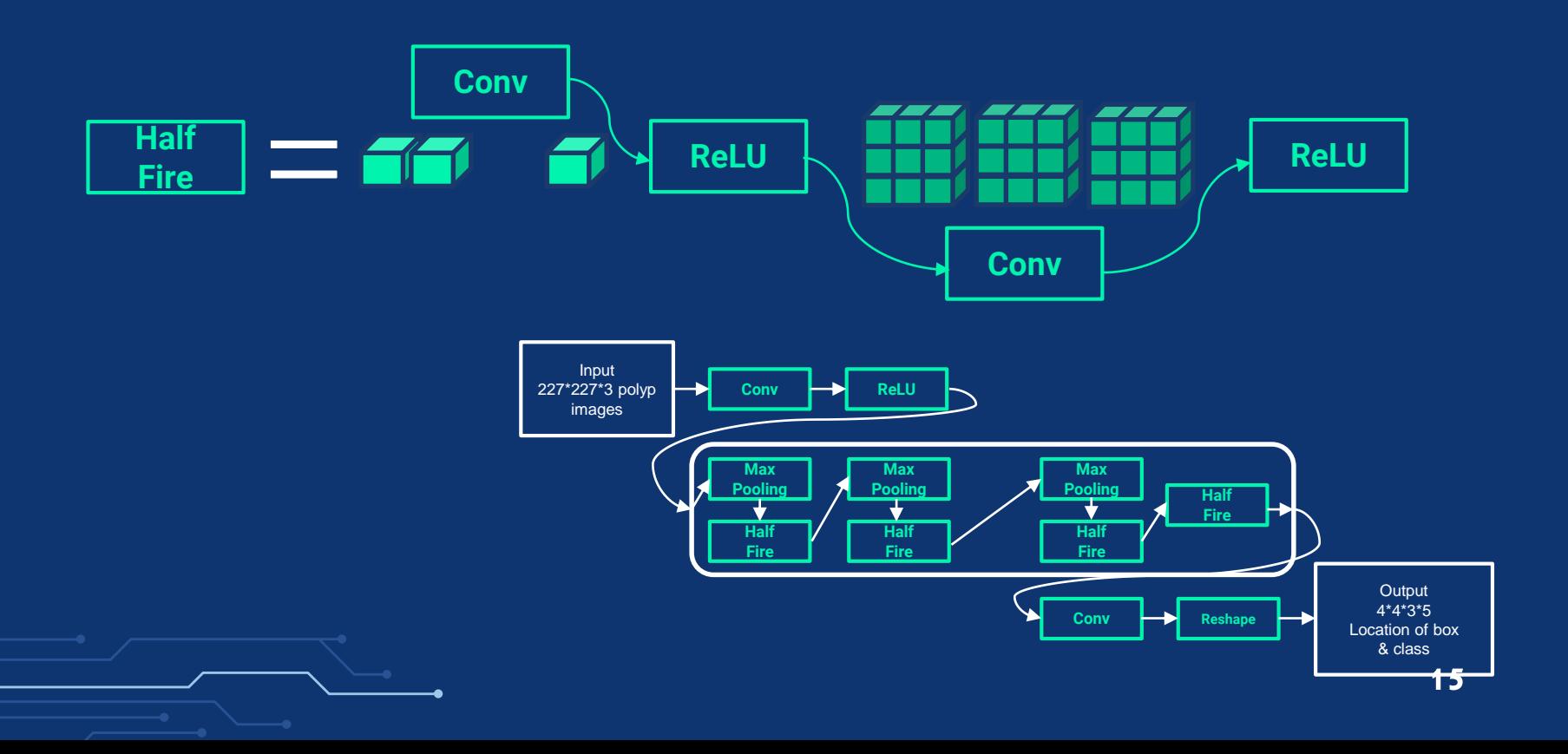

### Model Design

**VIVI** 

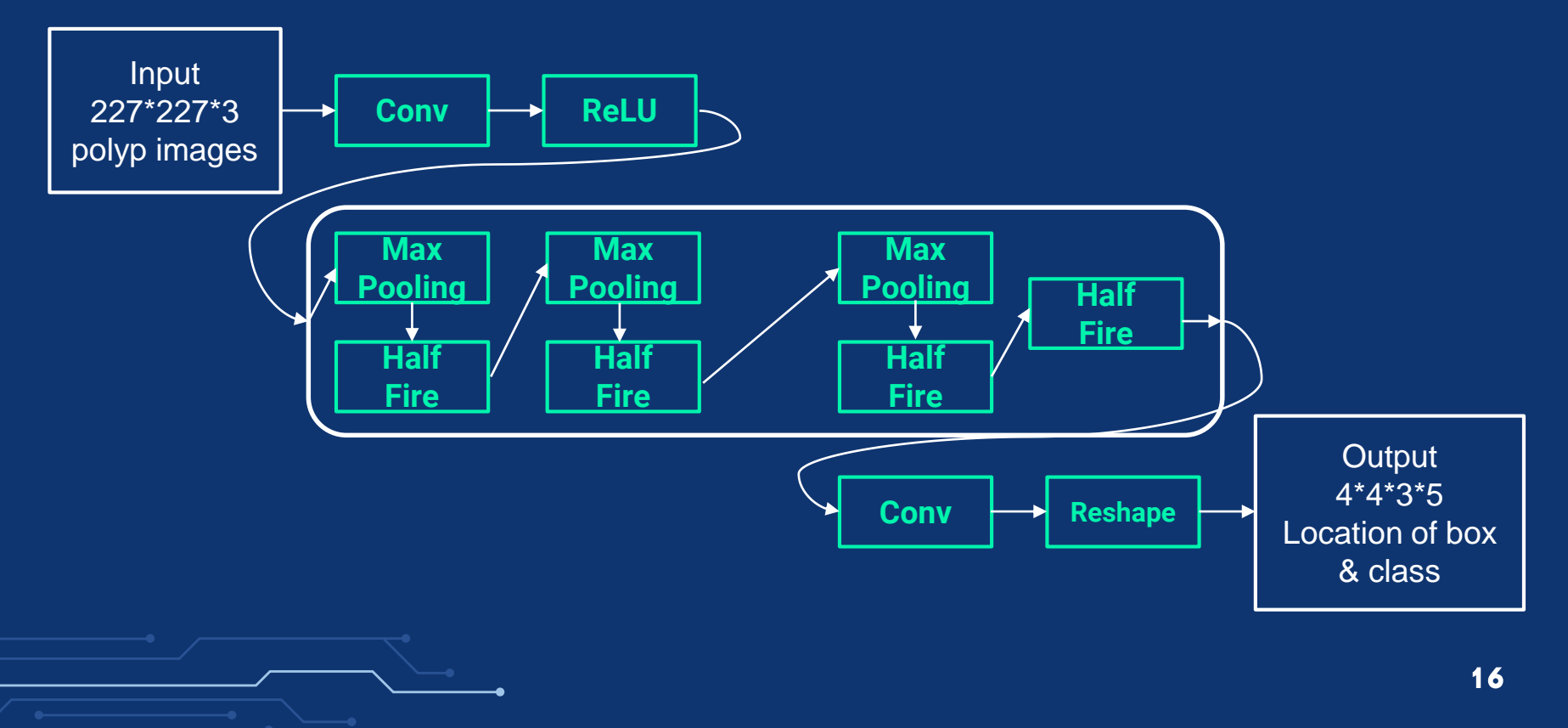

### Output processing

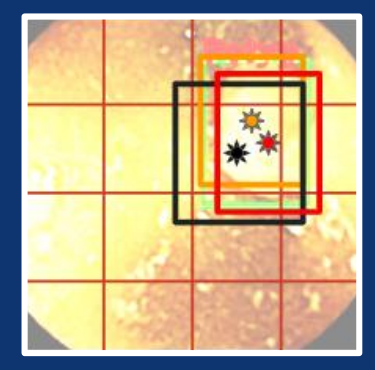

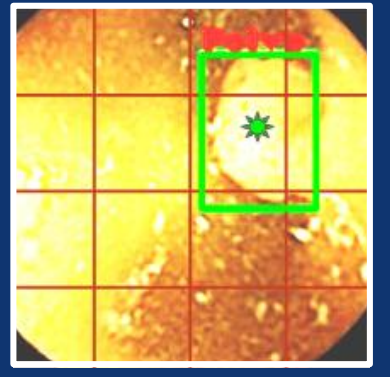

- 4 X 4 cells on each Image
- 3 Candidates for each cell
- Remove Overlapped Candidates

=> Objectness (Class confidence) + Bounding Box

**VIVI** 

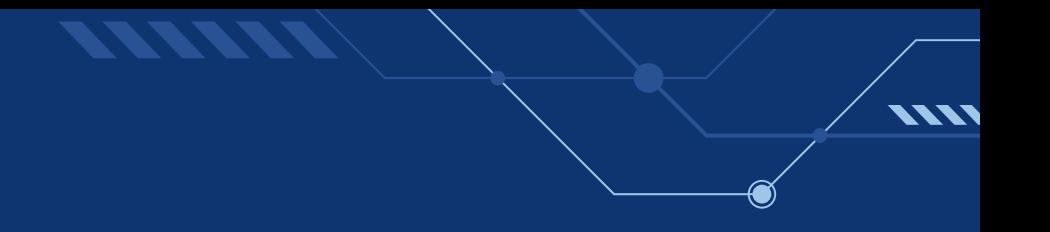

### CAN'T SHOW YOU THESE IMAGES, SORRY!

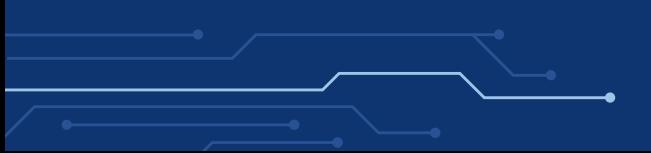

### **BINARY CLASSIFICATION**

#### <http://mrl.cs.vsb.cz/eyedataset>

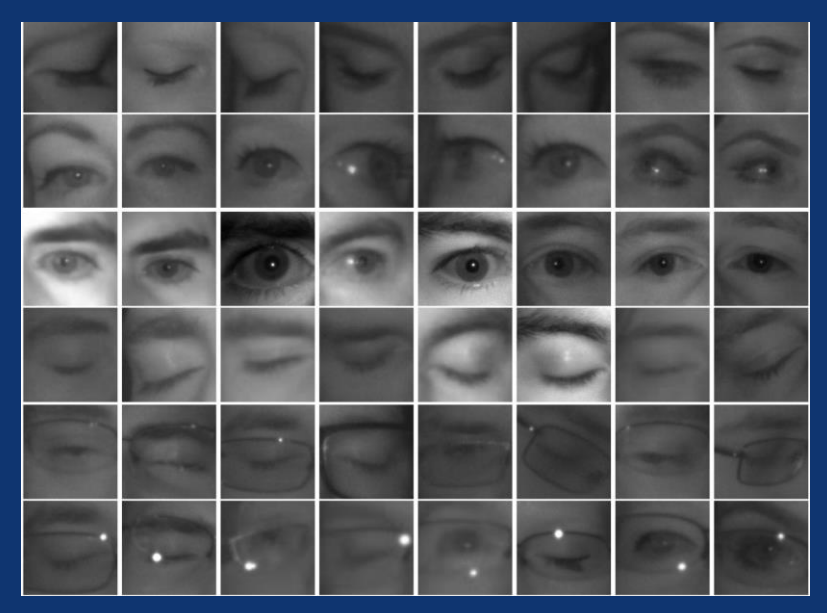

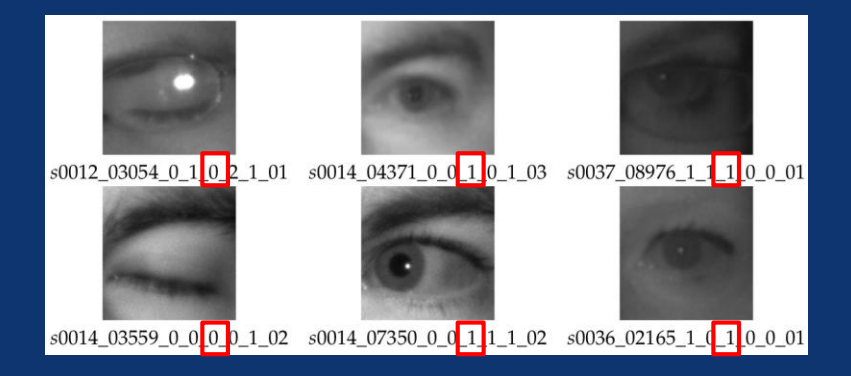

0: closed 1: open

**VVV** 

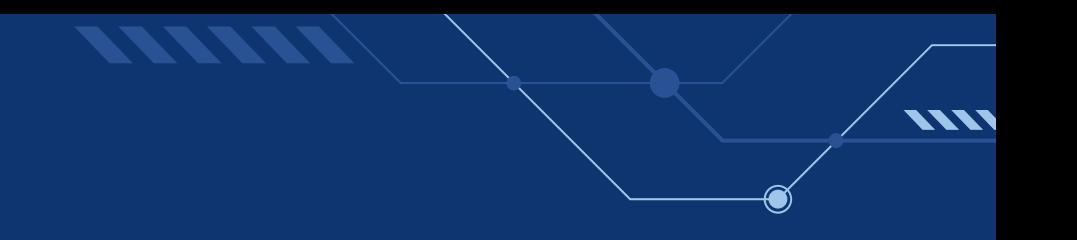

# Binaryclassification

<http://mrl.cs.vsb.cz/eyedataset>

[https://github.com/YooSunYoung/binary\\_classification\\_vitis\\_ai\\_tutorial](https://github.com/YooSunYoung/binary_classification_vitis_ai_tutorial)

- Image Preprocess
	- randomly select images rescale images into 50X50 gray images split images into training and test set save images into npy files
- Model

small model for single class binary classification

- **Train**
- Test
- Freeze

convert model into protobuf (.pb) format

# Binaryclassification

<http://mrl.cs.vsb.cz/eyedataset>

[https://github.com/YooSunYoung/binary\\_classification\\_vitis\\_ai\\_tutorial](https://github.com/YooSunYoung/binary_classification_vitis_ai_tutorial)

– Image Preprocess

randomly select images rescale images into 50X50 gray images split images into training and test set save images into npy files

– Model

small model for single class binary classification

- **Train**
- **Test**
- **Freeze**

convert model into protobuf (.pb) format

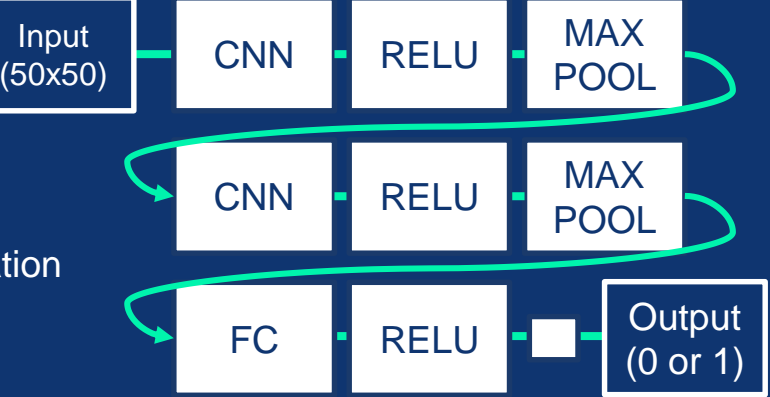

Loss: sigmoid\_cross\_entroy

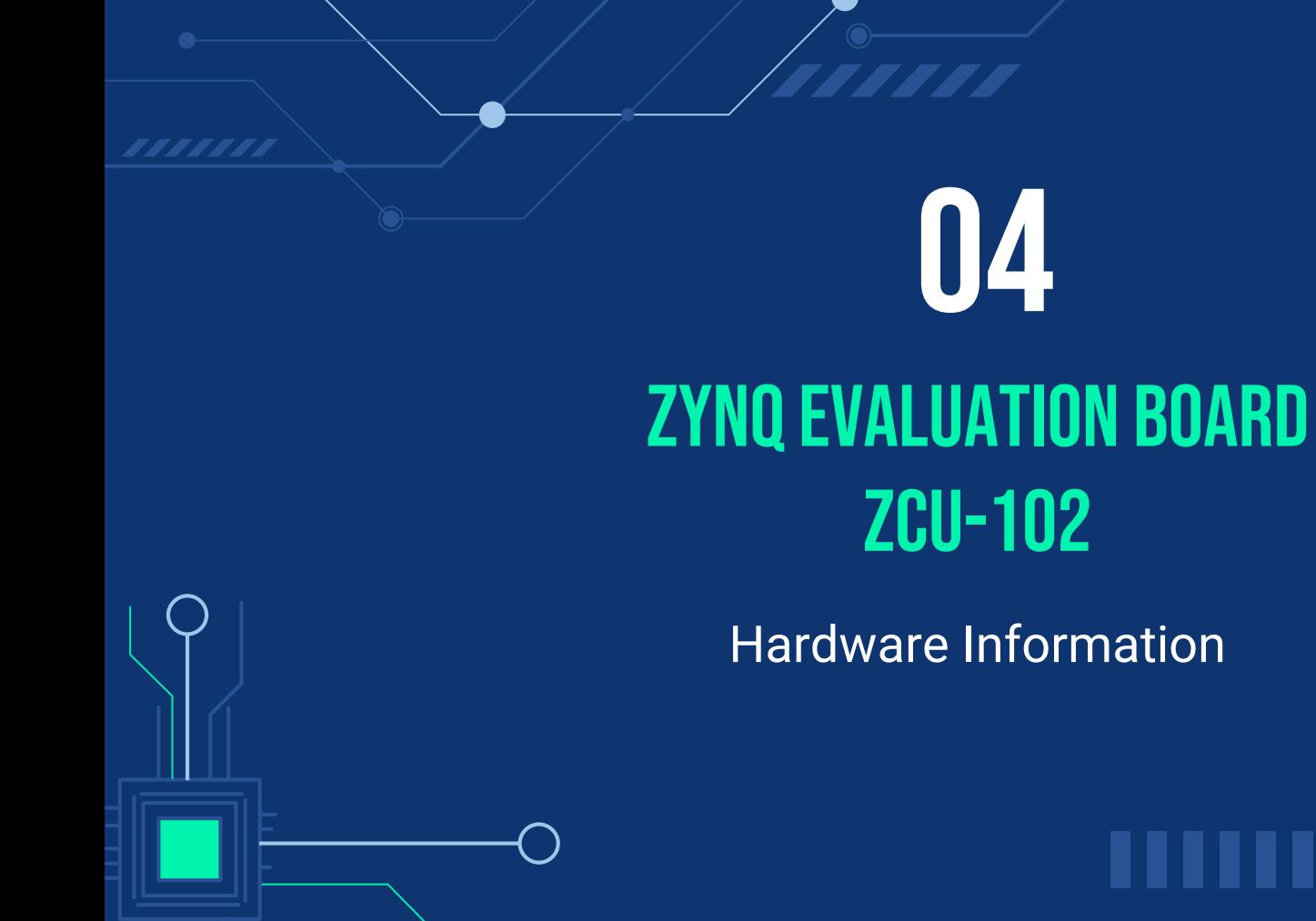

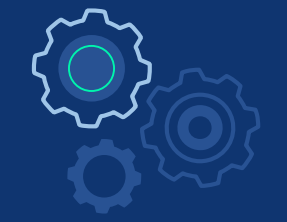

#### **THEFFROODOOO 2**

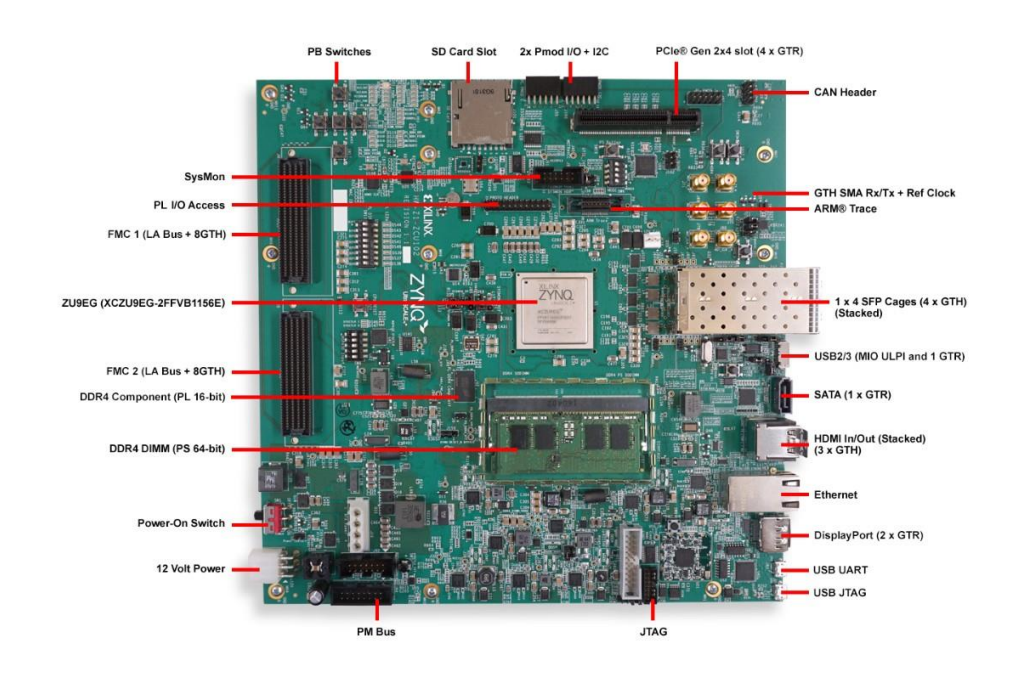

- Evaluation board for FPGA with various peripheral options **23**

**VIVI** 

### **PERIPHERALS**

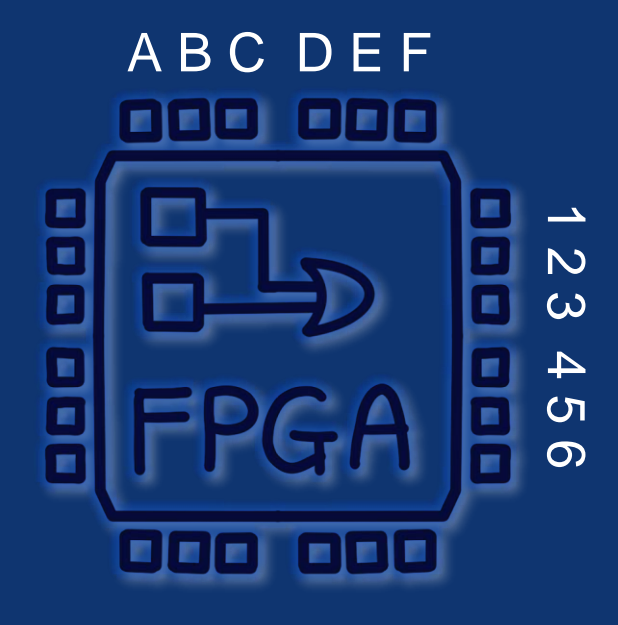

- Evaluation board for FPGA with various peripheral options **24** **VIV** 

### **PERIPHERALS**

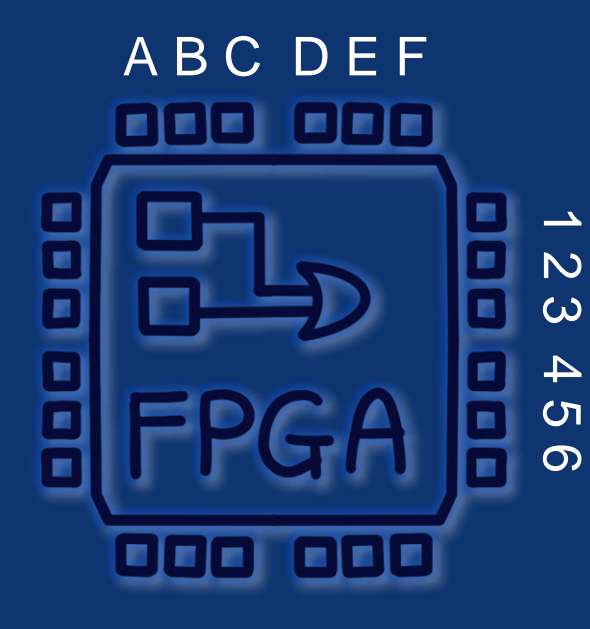

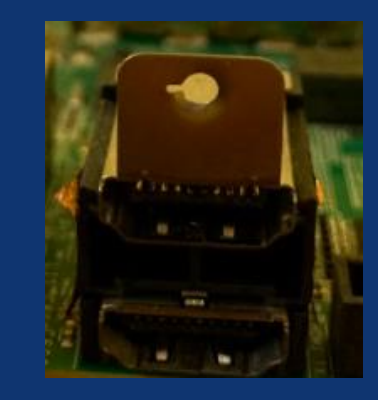

- Evaluation board for FPGA with various peripheral options **25** **VIV** 

### **PERIPHERALS**

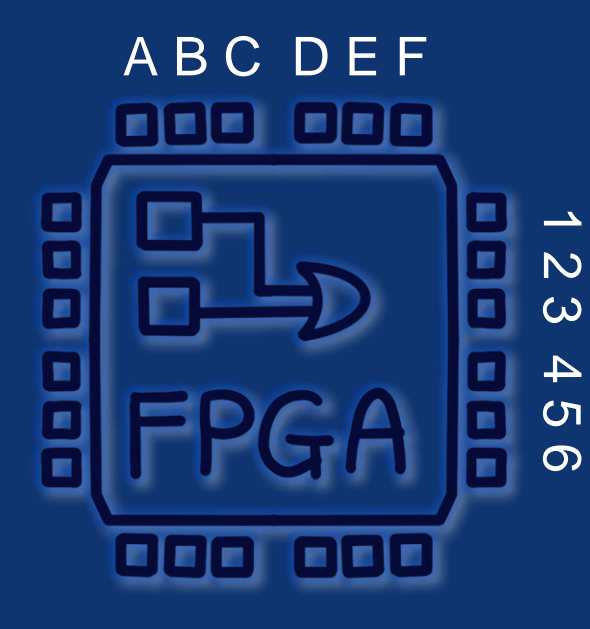

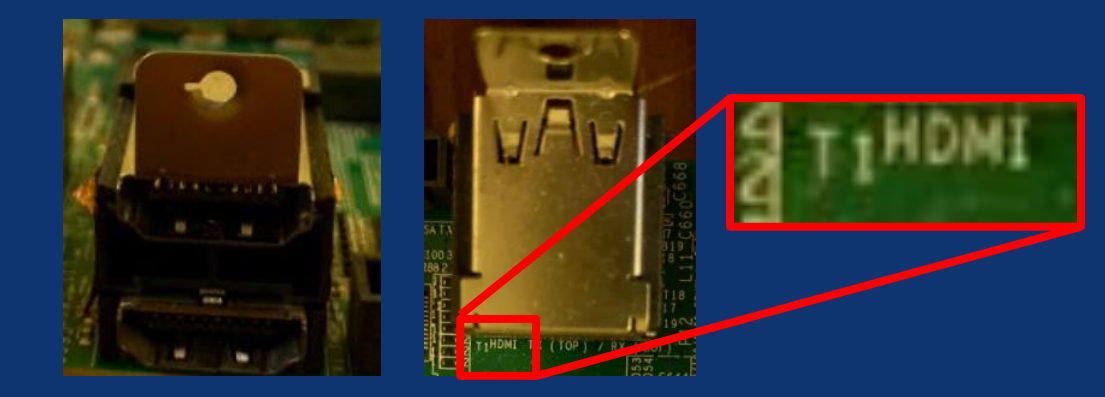

**VIV** 

- Evaluation board for FPGA with various peripheral options **26**

#### Detail information

#### All pheripheral options can be found in the user guide linked below.

[https://www.xilinx.com/support/documentation/boards\\_a](https://www.xilinx.com/support/documentation/boards_and_kits/zcu102/ug1182-zcu102-eval-bd.pdf) nd\_kits/zcu102/ug1182-zcu102-eval-bd.pdf

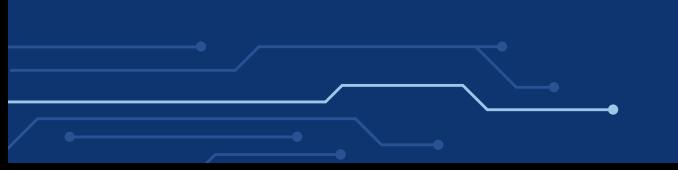

- Evaluation board for FPGA with various peripheral options **27**

## Example application

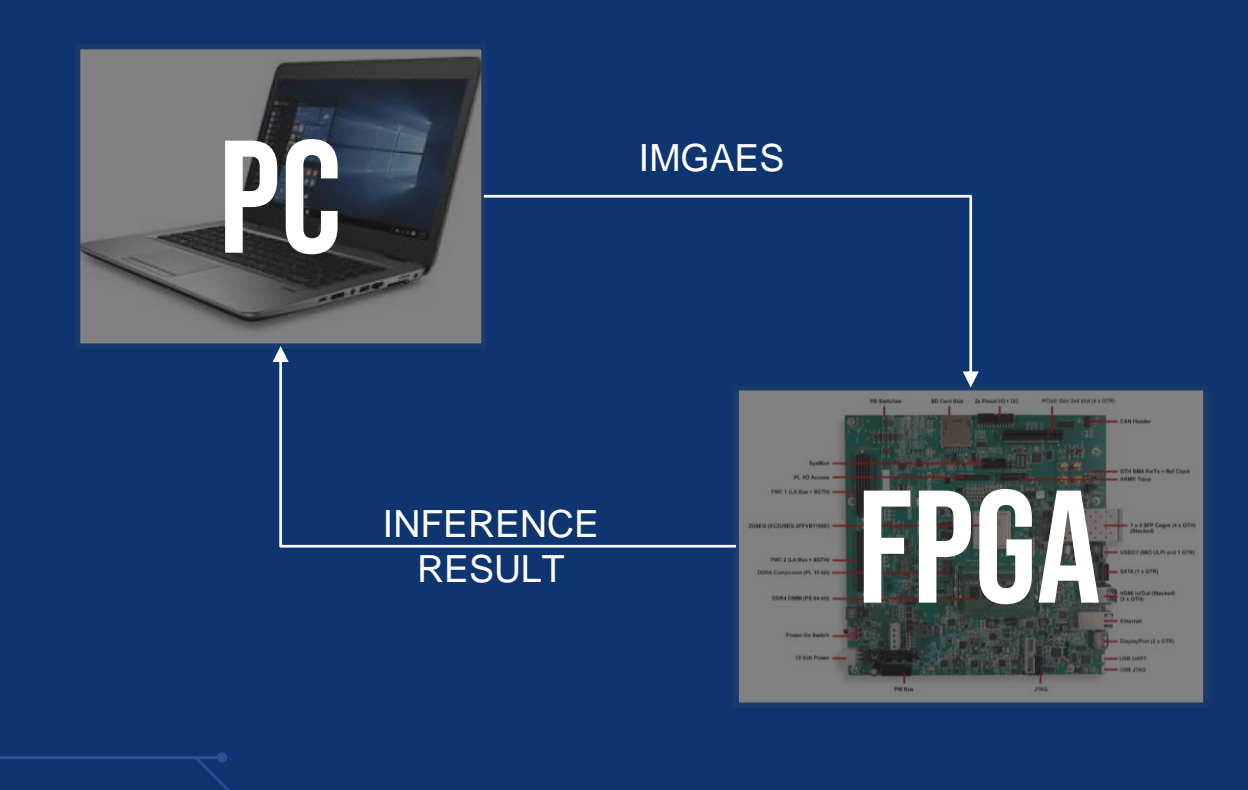

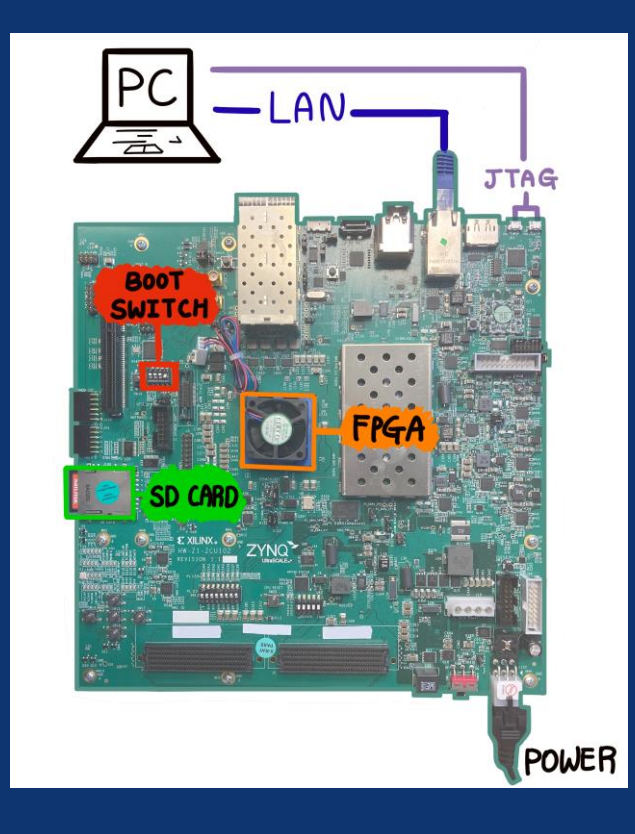

- SD boot and LAN connection set-up

Boot switch should be set as ↑↓↓↓ before power on

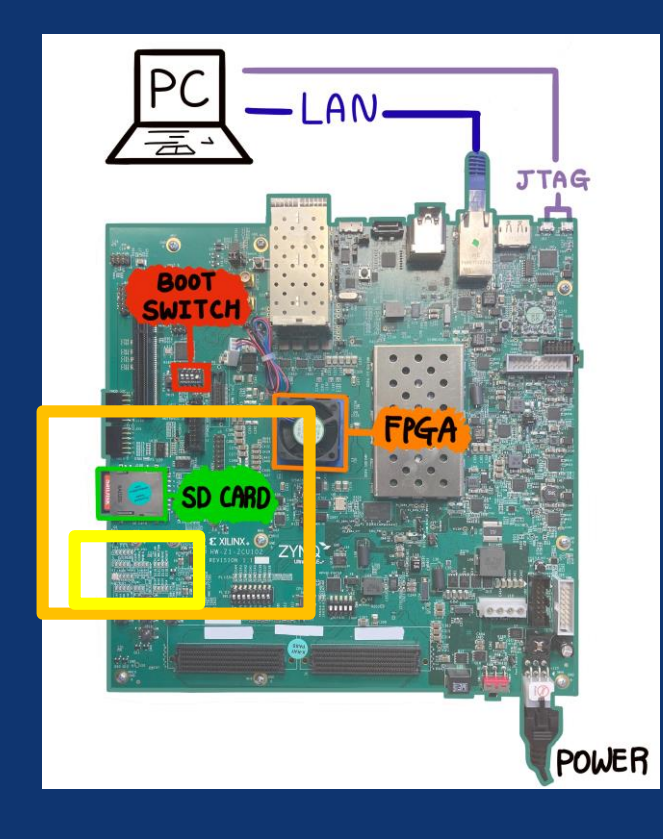

#### - Install Petalinux (pre-built) on SD card

Pre-built Peta Linux images: <https://xilinx-wiki.atlassian.net/wiki/spaces/A/pages/18842316/Linux+Prebuilt+Images>

How to install linux on SD card:

- Windows: <https://www.etcher.net/> \*recommend
- Linux: use 'dd' command

Ref: <https://xilinx-wiki.atlassian.net/wiki/spaces/A/pages/18841655/Prepare+Boot+Medium>

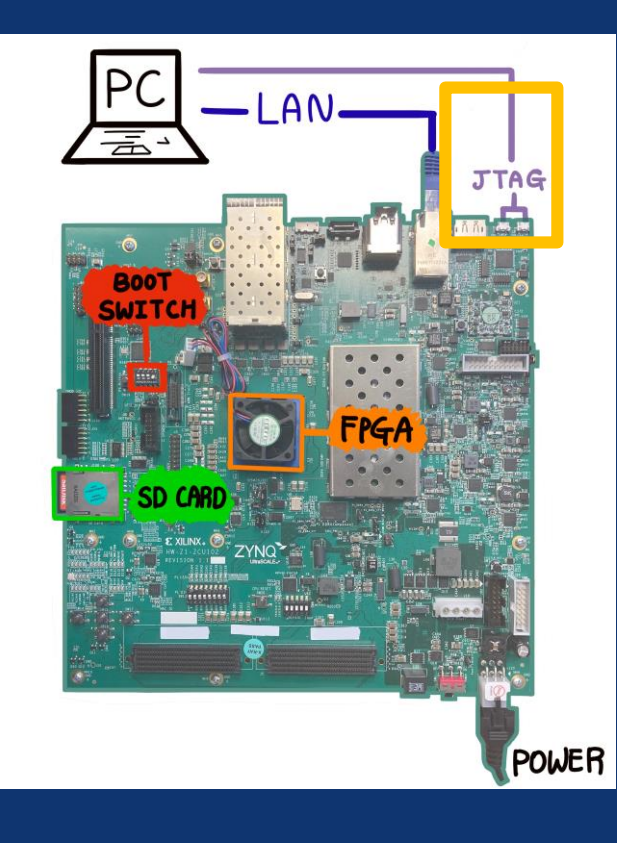

#### - Install Petalinux (pre-built) on SD card

Pre-built Peta Linux images: <https://xilinx-wiki.atlassian.net/wiki/spaces/A/pages/18842316/Linux+Prebuilt+Images>

How to install linux on SD card:

- Windows: <https://www.etcher.net/> \*recommend
- Linux: use 'dd' command
- Ref: <https://xilinx-wiki.atlassian.net/wiki/spaces/A/pages/18841655/Prepare+Boot+Medium>

#### - UART Connection

Ref: <https://xilinx-wiki.atlassian.net/wiki/spaces/A/pages/18842446/Setup+a+Serial+Console>

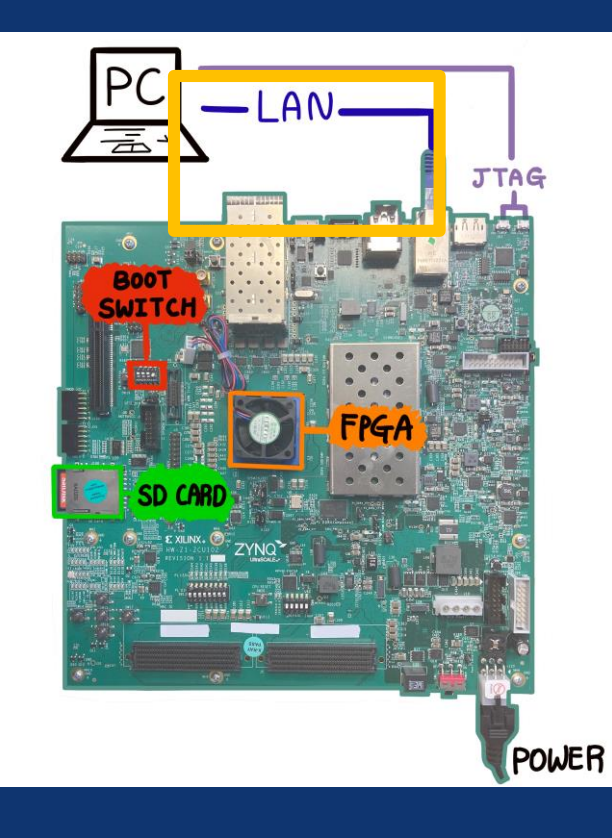

- Install Petalinux (pre-built) on SD card

Pre-built Peta Linux images: <https://xilinx-wiki.atlassian.net/wiki/spaces/A/pages/18842316/Linux+Prebuilt+Images>

How to install linux on SD card:

- Windows: <https://www.etcher.net/> \*recommend
- Linux: use 'dd' command
- Ref: <https://xilinx-wiki.atlassian.net/wiki/spaces/A/pages/18841655/Prepare+Boot+Medium>

#### - UART Connection

Ref: <https://xilinx-wiki.atlassian.net/wiki/spaces/A/pages/18842446/Setup+a+Serial+Console>

- LAN Connection (Static IP Configuration)

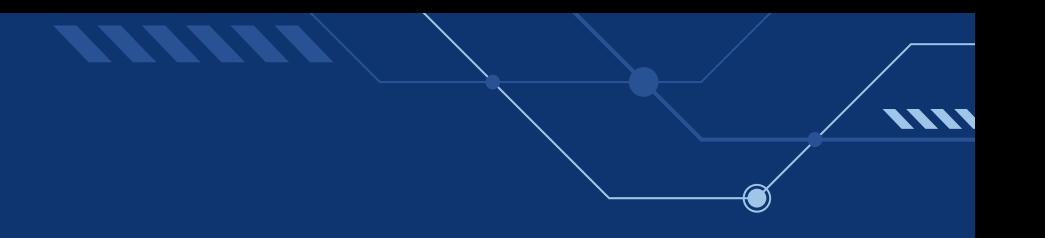

ZCU-102 board

root@xilinx-zcu102-2020\_1:~# sudo vi /etc/network/interfaces

PC (Ubuntu)

(base) syo@SY0:~\$ sudo vi /etc/network/interfaces

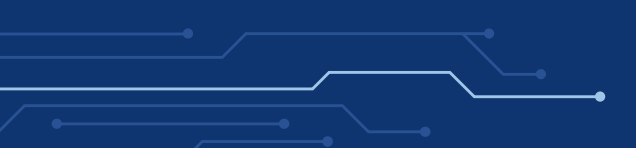

#### ZCU-102 board

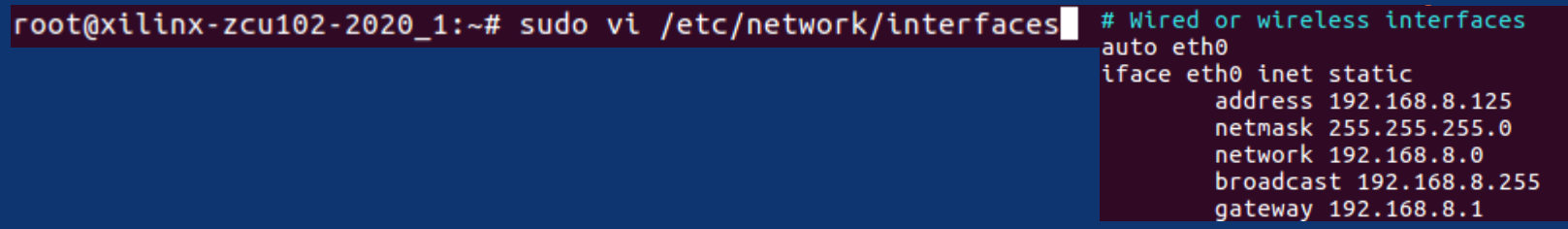

PC (Ubuntu)

\*DNS might need to be configured

**VIII** 

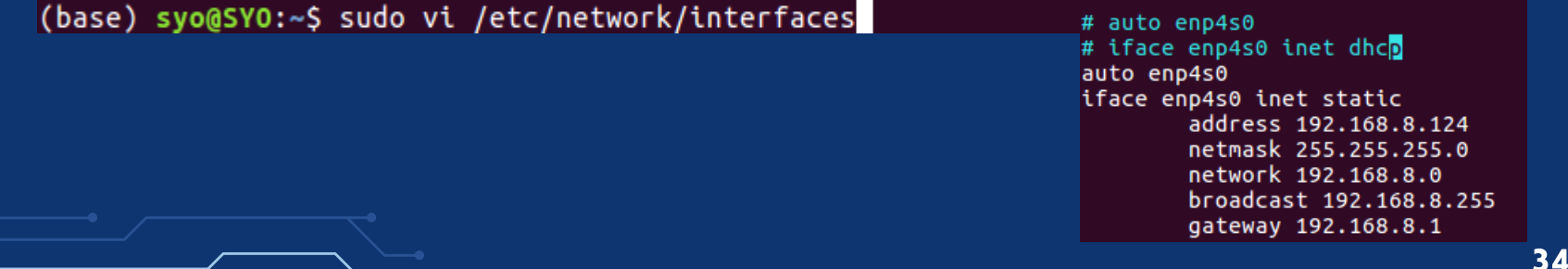

ZCU-102 board

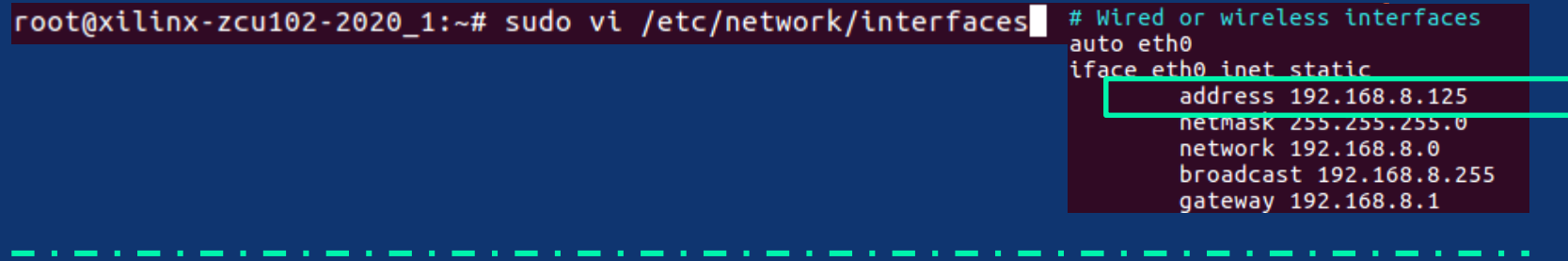

PC (Ubuntu)

\*dns might need to be configured

**VIVI** 

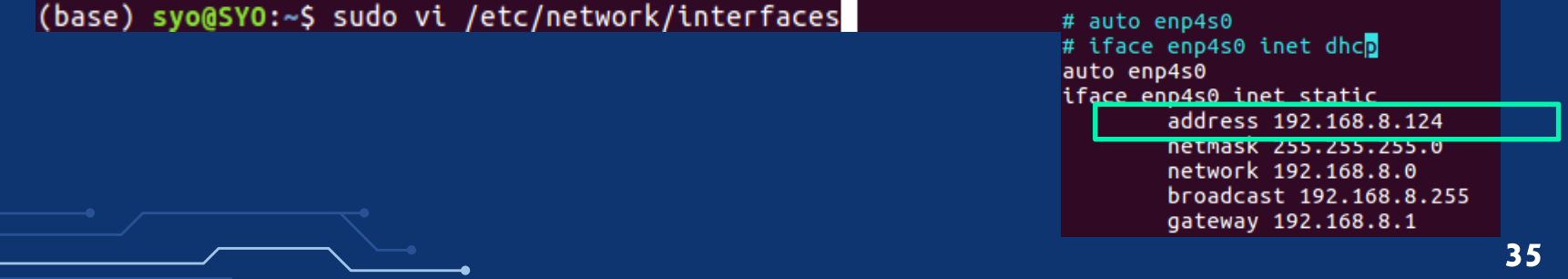

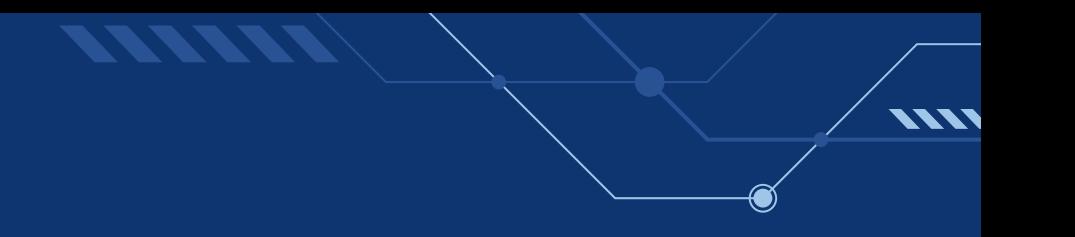

ZCU-102 board

root@xilinx-zcu102-2020 1:~# sudo vi /etc/network/interfaces root@xilinx-zcu102-2020\_1:~# sudo /etc/init.d/networking restart

#### PC (Ubuntu)

(base) syo@SYO:~\$ sudo vi /etc/network/interfaces (base) syo@SYO:~\$ sudo /etc/init.d/networking restart [ ok ] Restarting networking (via systemctl): networking.service.  $\bar{\text{(base)}}$  syo@SYO:~\$
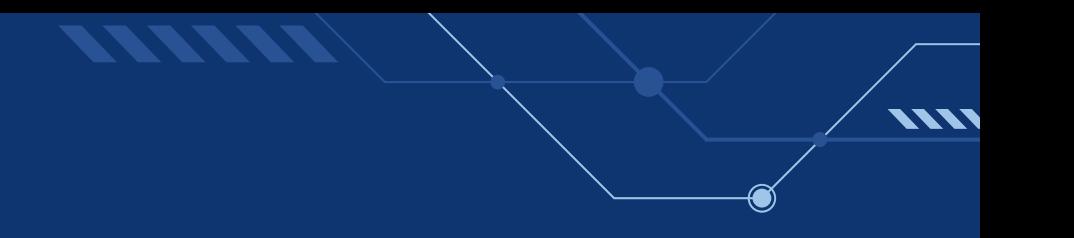

#### STATIC IP CONFIGURATION

ZCU-102 board

root@xilinx-zcu102-2020 1:~# sudo vi /etc/network/interfaces root@xilinx-zcu102-2020\_1:~# sudo /etc/init.d/networking restart

#### PC (Ubuntu)

(base) syo@SYO:~\$ sudo vi /etc/network/interfaces (base) syo@SYO:~\$ sudo /etc/init.d/networking restart [ ok ] Restarting networking (via systemctl): networking.service.  $\bar{\text{(base)}}$  syo@SYO:~\$

(base) syo@SYO:~\$ ssh root@192.168.8.125

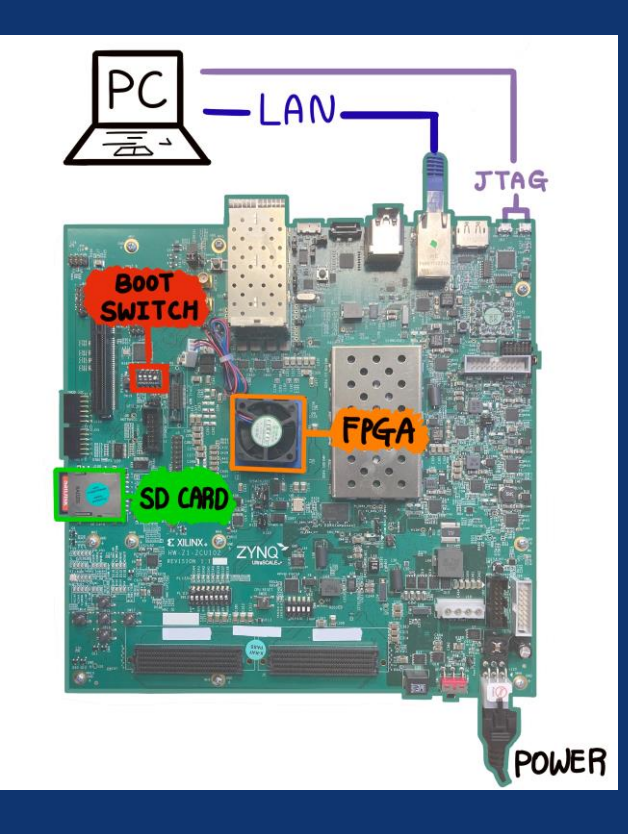

# Zcu-102

- Install Petalinux (pre-built) on SD card

Pre-built Peta Linux images: <https://xilinx-wiki.atlassian.net/wiki/spaces/A/pages/18842316/Linux+Prebuilt+Images>

How to install linux on SD card:

- Windows: <https://www.etcher.net/> \*recommend
- Linux: use 'dd' command
- Ref: <https://xilinx-wiki.atlassian.net/wiki/spaces/A/pages/18841655/Prepare+Boot+Medium>

#### - UART Connection

Ref: <https://xilinx-wiki.atlassian.net/wiki/spaces/A/pages/18842446/Setup+a+Serial+Console>

- LAN Connection (Static IP Configuration)

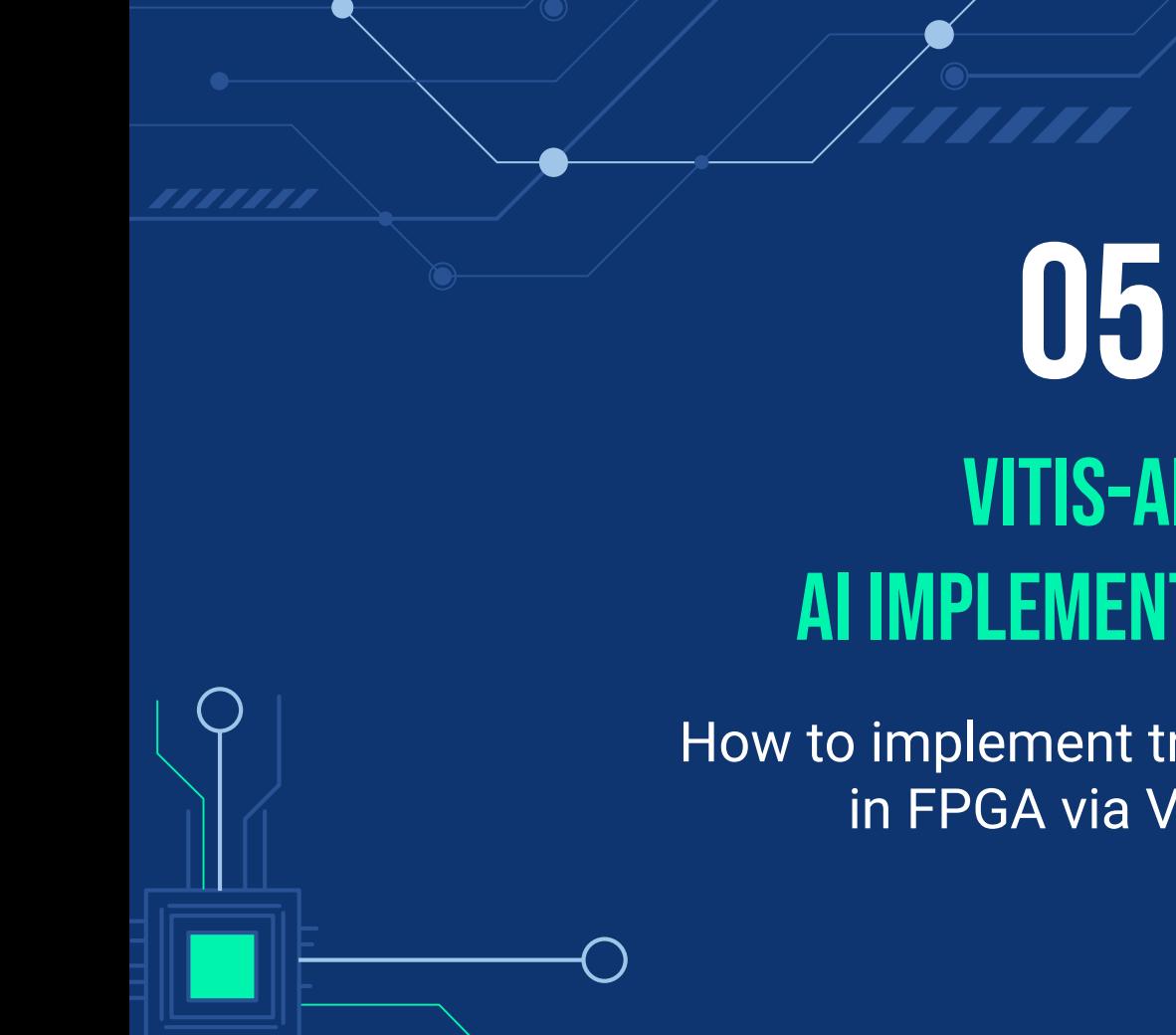

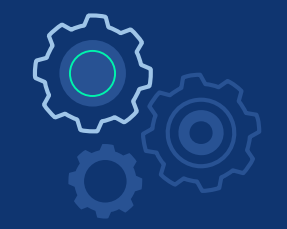

# VITIs-AI, AI Implementation

How to implement trained model in FPGA via Vitis-AI

#### TTTTTT00000 **39**

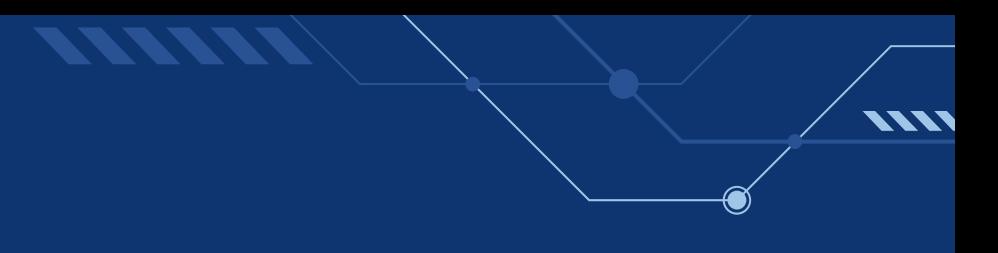

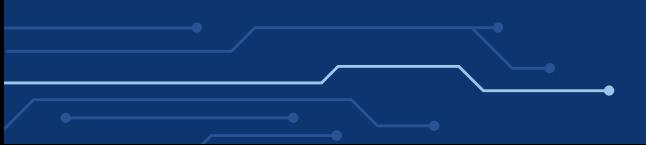

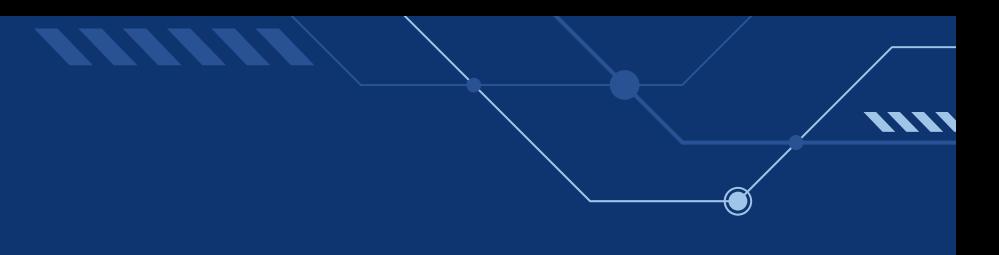

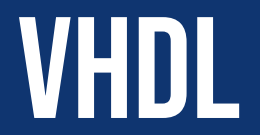

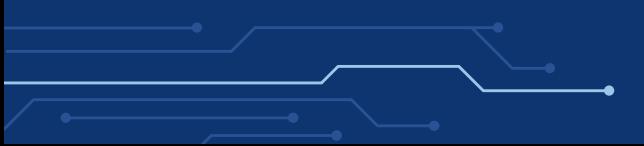

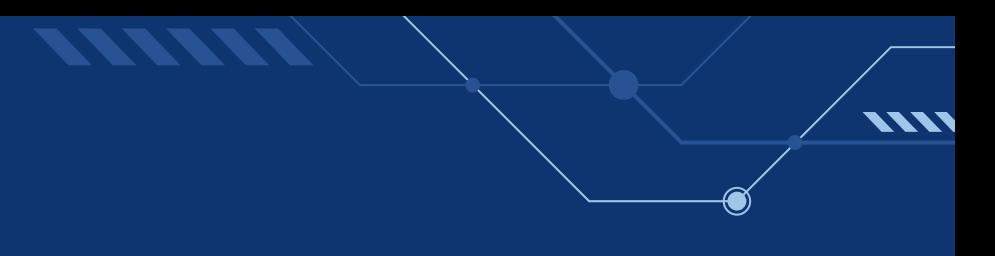

# VHDL

# VERILOG

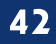

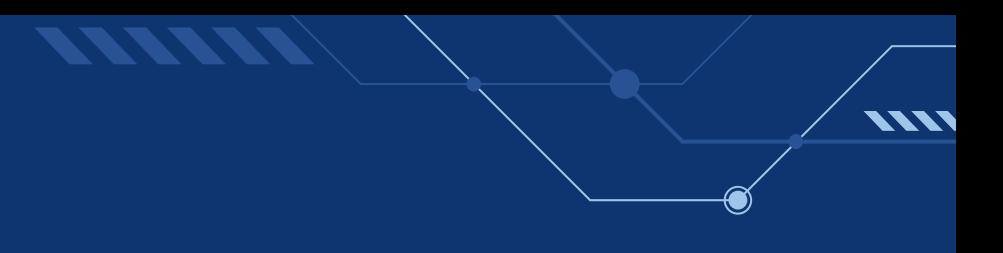

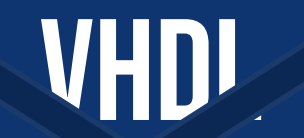

# **VERILUG**

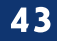

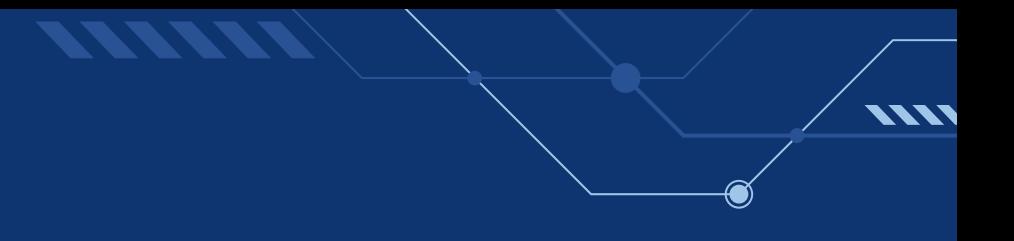

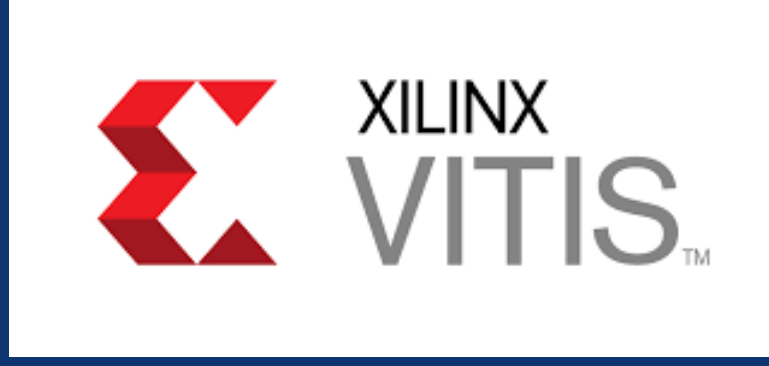

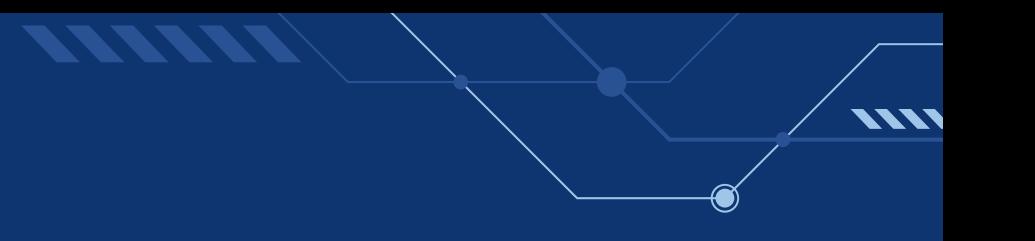

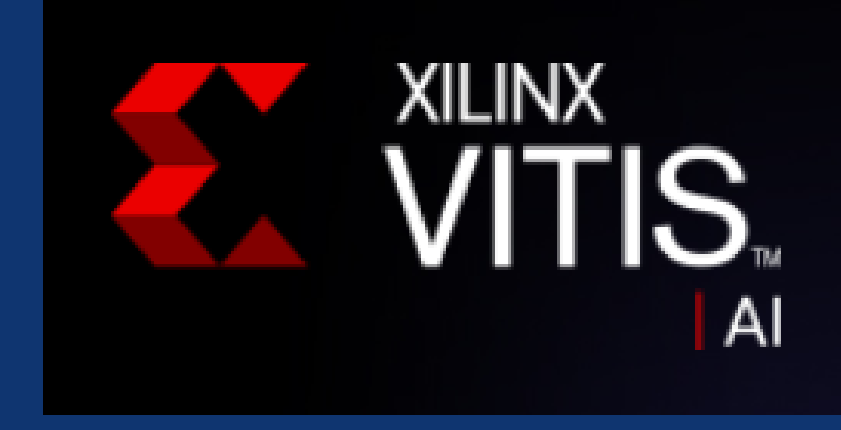

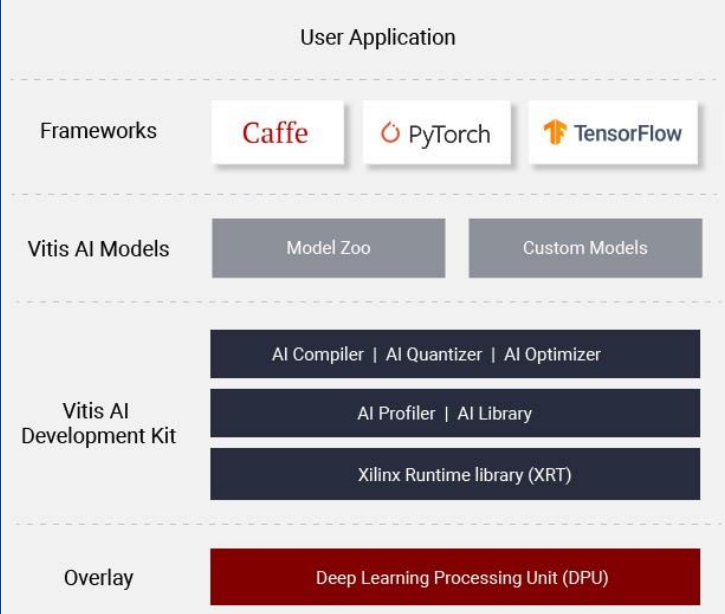

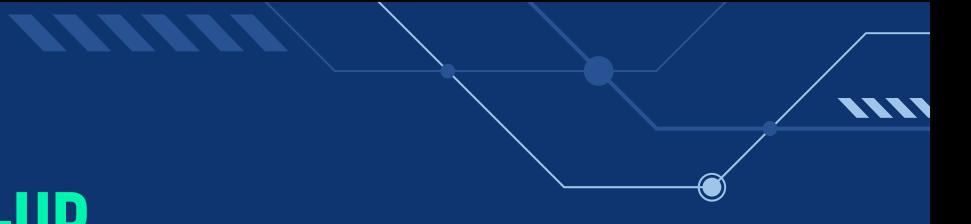

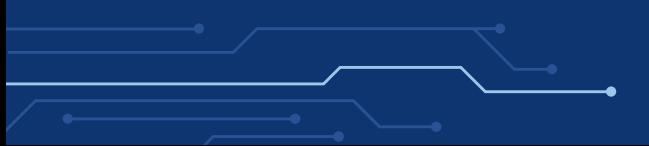

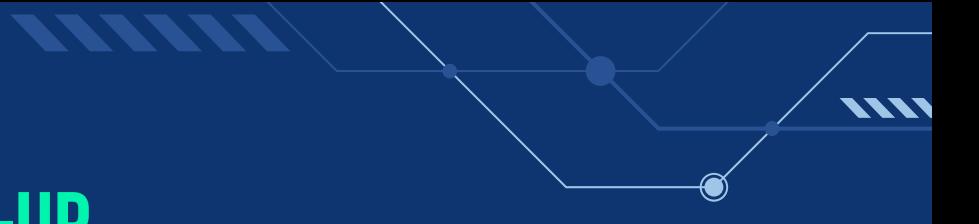

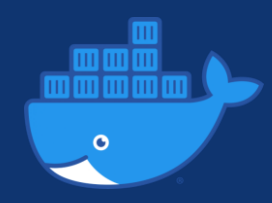

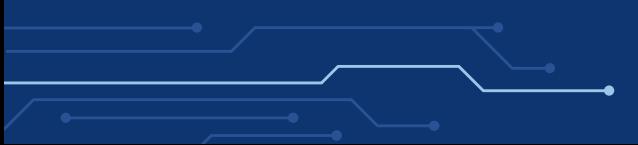

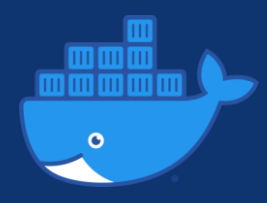

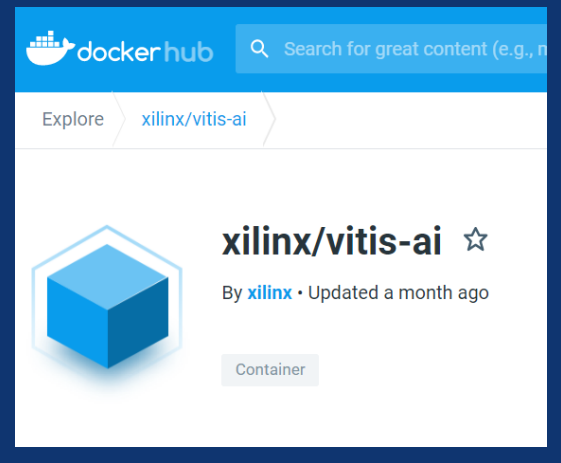

https://hub.docker.com/r/xilinx/vitis-ai

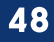

**VIII** 

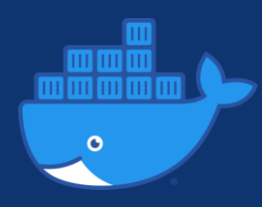

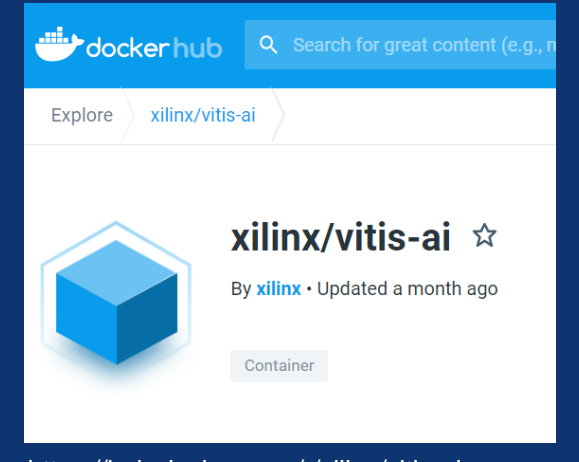

https://hub.docker.com/r/xilinx/vitis-ai

#### https://github.com/Xilinx/Vitis-Al/tree/master/setup/docker

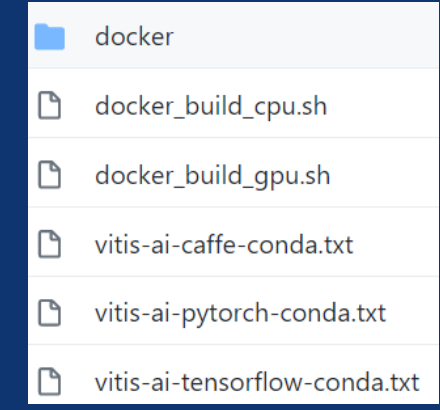

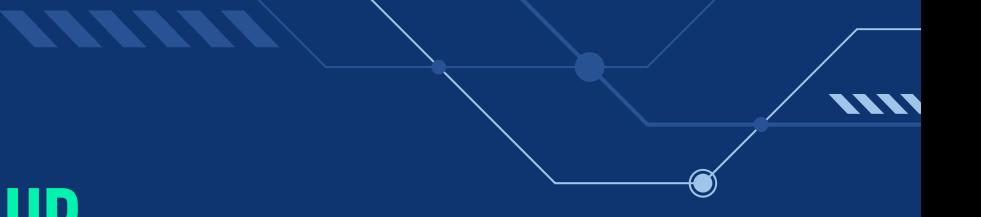

https://github.com/Xilinx/Vitis-Al/tree/master/setup/docker

(base) syo@SYO:~/Vitis-AI\$ ./docker\_run.sh xilinx/vitis-ai:latest

-v {pwd} /workspace By default

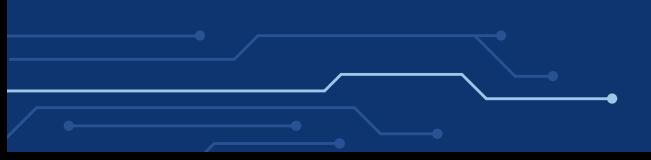

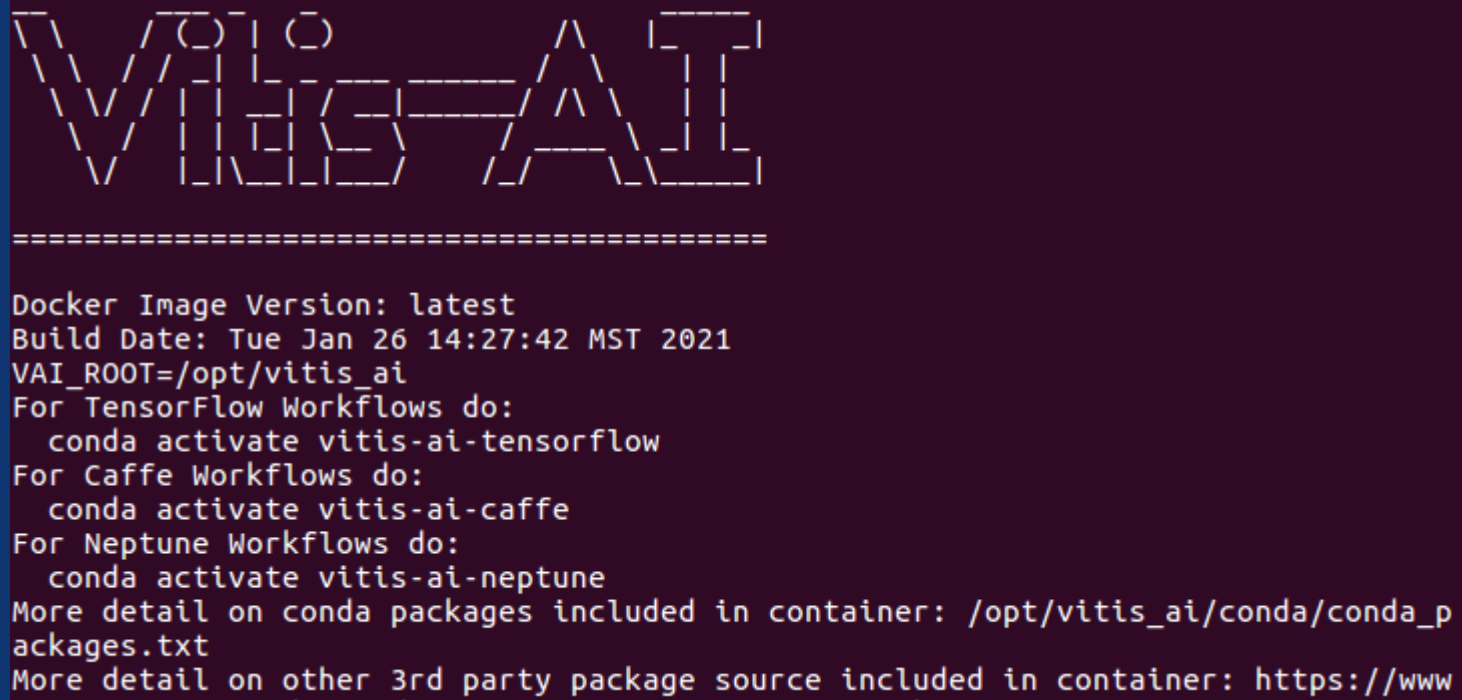

.xilinx.com/products/design-tools/guest-resources.html

![](_page_51_Picture_0.jpeg)

(base) syo@SYO:~/Vitis-AI\$ ./docker\_run.sh xilinx/vitis-ai:latest

-v {pwd} /workspace By default

In Docker Container

syo@SYO:/workspace\$ conda activate vitis-ai-tensorflow

vitis-ai-neptune vitis-ai-caffe

![](_page_51_Picture_7.jpeg)

![](_page_52_Picture_0.jpeg)

(base) syo@SYO:~/Vitis-AI\$ ./docker run.sh xilinx/vitis-ai:latest

-v {pwd} /workspace By default

In Docker Container

syo@SYO:/workspace\$ conda activate vitis-ai-tensorflow (vitis-ai-tensorflow) syo@SYO:/workspace\$ which python /opt/vitis\_ai/conda/envs/vitis-ai-tensorflow/bin/python -> PYTHON PATH (vitis-ai-tensorflow) syo@SYO:/workspace\$

Ref:<https://github.com/Xilinx/Vitis-AI-Tutorials/tree/CIFAR10-Classification-with-TensorFlow> Ref:<https://beetlebox.org/category/tutorials/>

[https://github.com/YooSunYoung/binary\\_classification\\_vitis\\_ai\\_tutorial](https://github.com/YooSunYoung/binary_classification_vitis_ai_tutorial)

![](_page_53_Picture_3.jpeg)

Docker Container

Ref:<https://github.com/Xilinx/Vitis-AI-Tutorials/tree/CIFAR10-Classification-with-TensorFlow> Ref:<https://beetlebox.org/category/tutorials/>

- Environment Setting
- Training
- Freeze Model
- Evaluate Frozen Graph
- Quantize
- Evaluate Quantized Graph
- Compile

Ref: https://github.com/Xilinx/Vitis-AI-Tutorials/tree/CIFAR10-Classification-with-TensorFlow Ref:<https://beetlebox.org/category/tutorials/>

- Environment Setting
- Training
- Freeze Model
- Evaluate Frozen Graph
- Quantize
- Evaluate Quantized Graph
- Compile

![](_page_55_Picture_9.jpeg)

Ref:<https://github.com/Xilinx/Vitis-AI-Tutorials/tree/CIFAR10-Classification-with-TensorFlow> Ref:<https://beetlebox.org/category/tutorials/>

- Environment Setting
- Training
- Freeze Model
- Evaluate Frozen Graph
- Quantize
- 
- Compile

Ref:<https://github.com/Xilinx/Vitis-AI-Tutorials/tree/CIFAR10-Classification-with-TensorFlow> Ref:<https://beetlebox.org/category/tutorials/>

(vitis-ai-tensorflow) syo@SYO:/workspace\$

/workspace/object\_detection/

- **|-- img**
- **|-- log**
- **|-- output**
- **|-- quantize\_results**
- **|-- target**
- |-- calib\_list.txt
- |-- compile.sh
- |-- input\_fn.py
- |-- quantize\_recipe.sh
- `-- **model.pb**

Ref:<https://github.com/Xilinx/Vitis-AI-Tutorials/tree/CIFAR10-Classification-with-TensorFlow> Ref:<https://beetlebox.org/category/tutorials/>

#### (vitis-ai-tensorflow) syo@SYO:/workspace\$

/workspace/object\_detection/

- 
- 
- 
- 
- 
- 
- 
- 
- 
- 
- **|-- img : png images for calibration**
- **|-- log : log files**
- **|-- output : output of compiler, DPU executable files**
- **|-- quantize\_results : output of quantizer**
- **|-- target : application and DPU executable files**
- |-- calib\_list.txt **: list of images for calibration** \*ls img > calib\_list.txt
- |-- compile.sh **: bash script for compiling**
- |-- input\_fn.py **: calibration function for quantization**
- |-- quantize\_recipe.sh **: bash script for quantization**
- `-- **model.pb : frozen model**

Ref:<https://github.com/Xilinx/Vitis-AI-Tutorials/tree/CIFAR10-Classification-with-TensorFlow> Ref:<https://beetlebox.org/category/tutorials/>

• Quantize quantize\_recipe.sh vai\_q\_tensorflow **quantize** \ : vitis-ai command --input\_frozen\_graph **model.pb** \ : frozen model --input\_nodes **normalized\_gray\_image** \ --input\_shapes **?,50,50,1** \ --output\_nodes **final\_output** \ --input\_fn **input\_fn.calib\_input** \ : input\_fn.py  $-$ method 0 \  $-$ gpu 0 \ --calib\_iter 30 \ --output dir **./quantize results** \ : output directory -weight bit **8** \ : from 32-bit to 8-bit --activation\_bit **8** \

Ref:<https://github.com/Xilinx/Vitis-AI-Tutorials/tree/CIFAR10-Classification-with-TensorFlow> Ref:<https://beetlebox.org/category/tutorials/>

![](_page_60_Figure_2.jpeg)

Ref:<https://github.com/Xilinx/Vitis-AI-Tutorials/tree/CIFAR10-Classification-with-TensorFlow> Ref:<https://beetlebox.org/category/tutorials/>

![](_page_61_Picture_34.jpeg)

![](_page_61_Figure_3.jpeg)

Docker Container **62**

Ref:<https://github.com/Xilinx/Vitis-AI-Tutorials/tree/CIFAR10-Classification-with-TensorFlow> Ref:<https://beetlebox.org/category/tutorials/>

• Compile compile.sh

compile() { vai\_c\_tensorflow \

}

- --frozen\_pb **./quantize\_results/deploy\_model.pb** \
- --arch **/opt/vitis\_ai/compiler/arch/DPUCZDX8G/ZCU102/arch.json** \
- --output\_dir **./output/** \
- --net\_name **simple\_net** \

--options **"{'mode':'normal'}"**

compile | tee ./log/compile\_log\_zcu102

Docker Container **63**

![](_page_63_Picture_32.jpeg)

**VIII** 

Ref:<https://github.com/Xilinx/Vitis-AI-Tutorials/tree/CIFAR10-Classification-with-TensorFlow> Ref:<https://beetlebox.org/category/tutorials/>

- File Transfer
- /object\_detection/target/ **|-- dpuv2\_rundir**
- **|-- images**
- **|-- single\_image**
- |-- app.py
- |-- compile\_so.sh
- **|-- dpu\_simple\_net.elf**
- |-- runner.py
- **`-- simple\_net\_kernel\_graph.gv**

![](_page_64_Figure_11.jpeg)

• Image Feeding

[https://github.com/YooSunYoung/binary\\_classification\\_vitis\\_ai\\_tutorial/blo](https://github.com/YooSunYoung/binary_classification_vitis_ai_tutorial/blob/master/image_feeder.py) b/master/image\_feeder.py

Feed images Via Socket Communication

![](_page_65_Figure_4.jpeg)

Ref:<https://github.com/Xilinx/Vitis-AI-Tutorials/tree/CIFAR10-Classification-with-TensorFlow> Ref:<https://beetlebox.org/category/tutorials/>

root@xilinx-zcu102-2020\_1:~/target# tar -xzvf target.tar.gz

• Compile

root@xilinx-zcu102-2020\_1:~/target# sh compile\_so.sh root@xilinx-zcu102-2020\_1:~/target# ls dpuv2\_rundir/ libdpumodelsimple net.so meta.json

![](_page_66_Figure_5.jpeg)

FPGA Board **67**

Ref:<https://github.com/Xilinx/Vitis-AI-Tutorials/tree/CIFAR10-Classification-with-TensorFlow> Ref:<https://beetlebox.org/category/tutorials/>

#### • Runner.py

class Runner: # tensor format enum

 $TensorFormat = type('', (), {}\)()$ <br>TensorFormat = type('', (), {})() TensorFormat.NHWC = 1

def \_\_init\_\_<mark>(</mark>self, path<mark>)</mark>:<br>metaFile = os.path.join(path, "meta.json")<br>if not os.path.isfile(metaFile):

raise AssertionError("meta.ison file %s not found" **% metaFile)** 

# select .so file based on path/meta.json with open(metaFile) as f:  $meta = ison.load(f)$ libFile = self. parse path(meta['lib'])

if not libFile or not os.path.isfile(libFile): raise AssertionError("C++ library .so file %s not found" % libFile)

self.\_libFile = os.path.abspath(libFile)<br>self.\_lib = cdll.LoadLibrary(self. libFile)

self.\_lib.DpuPyRunnerCreate.argtypes = [c\_char\_p]  $self.$  lib.DpuPyRunnerCreate.restype =  $c$ \_void\_p self. lib.DpuPyRunnerGetInputTensors.argtypes = [c\_void\_p, POINTER(c\_void\_p), POINTER(c\_int)] self. lib.DpuPyRunnerGetOutputTensors.argtypes = [c\_void\_p, POINTER(c\_void\_p), POINTER(c\_int)] variations of the community of the self. Lib.DpuPyRunnerGetTensorFormat.argtypes = [c\_void\_p]<br>self. Lib.DpuPyRunnerGetTensorFormat.restype = c\_int self.\_ltb.ppuPyRunnerExecuteAsync.argtypes = [c\_void\_p,<br>POINTER(np.ctypes1tb.ndpointer(c\_float, flags="C\_CONTIGUOUS")),<br>POINTER(np.ctypes1tb.ndpointer(c\_float, flags="C\_CONTIGUOUS")),<br>C\_int, POINTER(c\_int)] self.\_lib.DpuPyRunnerExecuteAsync.restype = c\_int self. lib.DpuPyRunnerWait.argtypes = [c\_void\_p, c\_int] self. lib.DpuPyRunnerWait.restype = c\_int self. lib.DpuPyRunnerDestroy.argtypes = [c\_void\_p]

self. runner = self. lib.DpuPyRunnerCreate(path.encode('utf-8'))

#### DPU library wrapper

FPGA Board

Ref:<https://github.com/Xilinx/Vitis-AI-Tutorials/tree/CIFAR10-Classification-with-TensorFlow> Ref:<https://beetlebox.org/category/tutorials/>

• Runner.py

```
def get_input_tensors(self):
  ptr = c void p()n = c int(0)
  self. itb.DpuPyRunnerGetInputTensors(self. _runner, byref(ptr), byref(n))
  tensors = \squarefor i in range(n.value):
    tensors.append(Tensor.from_address(ptr.value + (i*sizeof(Tensor))))
  return tensors
def get_output_tensors(self):
  ptr = c void p()n = c \text{ int}(\theta)self. lib.DpuPyRunnerGetOutputTensors(self. runner, byref(ptr), byref(n)
  tensors = []for i in range(n.value):
    tensors.append(Tensor.from address(ptr.value + (i*sizeof(Tensor))))
  return tensors
```
![](_page_68_Figure_4.jpeg)

• Runner.py

Ref:<https://github.com/Xilinx/Vitis-AI-Tutorials/tree/CIFAR10-Classification-with-TensorFlow> Ref:<https://beetlebox.org/category/tutorials/>

```
def execute async(self, inputs, outputs):
    Args:
      inputs: list of numpy arrays
      outputs: list of numpy arrays
      order of numpy arrays in inputs/outputs must match
        the order in get_input_tensors() and get_output_tensors()
  0.000status = c int(\theta)
 ret = self. lib. DpuPyRunnerExecuteAsync(self. _runner,
                      self._numpy_list_2_cptr_list(inputs),
    self._numpy_list_2_cptr_list(outputs),
    inputs[0].shape[0], byref(status))if status.value != 0:
    raise RuntimeError("Runner.execute async could not enqueue new DPU job")
  return ret
```
Ref:<https://github.com/Xilinx/Vitis-AI-Tutorials/tree/CIFAR10-Classification-with-TensorFlow> Ref:<https://beetlebox.org/category/tutorials/>

• App.py

[https://github.com/YooSunYoung/binary\\_classification\\_vitis\\_ai\\_tutorial/](https://github.com/YooSunYoung/binary_classification_vitis_ai_tutorial/blob/master/object_detection/target/app.py) blob/master/object\_detection/target/app.py

![](_page_70_Figure_4.jpeg)

FPGA Board

![](_page_71_Picture_0.jpeg)
## THANKS!

Do you have any questions?

## syo@mmmi.sdu.dk

CREDITS: This presentation template was created by **[Slidesgo](http://bit.ly/2Tynxth)**, including icons by **[Flaticon](http://bit.ly/2TyoMsr)**, and infographics & images by **[Freepik](http://bit.ly/2TtBDfr)**

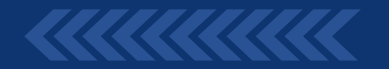

,,,,,,,